# **ВЕСЫ ЛАБОРАТОРНЫЕ BМ-II**

# РУКОВОДСТВО ПО ЭКСПЛУАТАЦИИ ВЕКБ.404319.002 РЭ

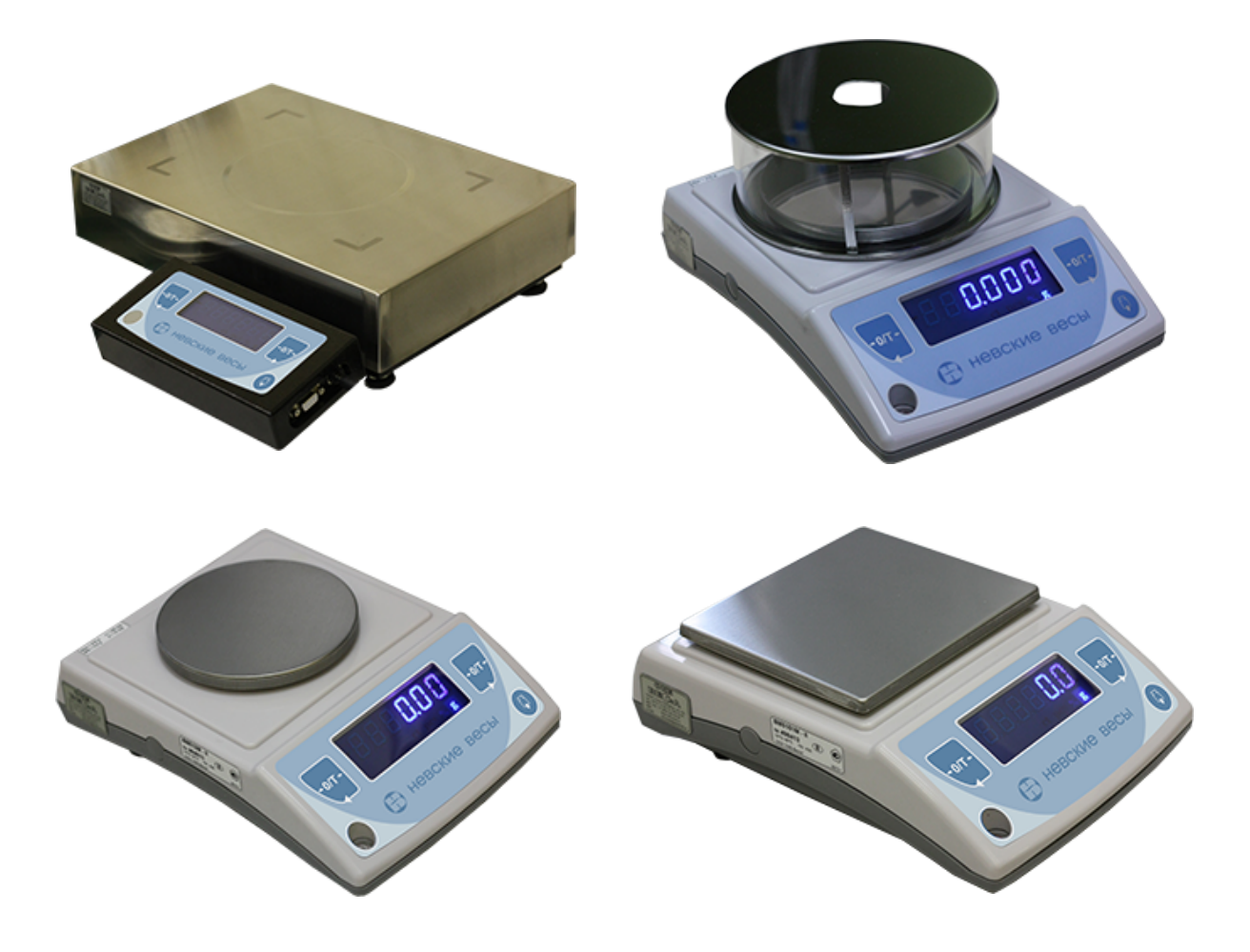

Санкт-Петербург 2014

# **ВЕСЫ ЛАБОРАТОРНЫЕ ВМ-II**

 **Госреестр СИ РФ № 52773-13**

# СОДЕРЖАНИЕ Стр.

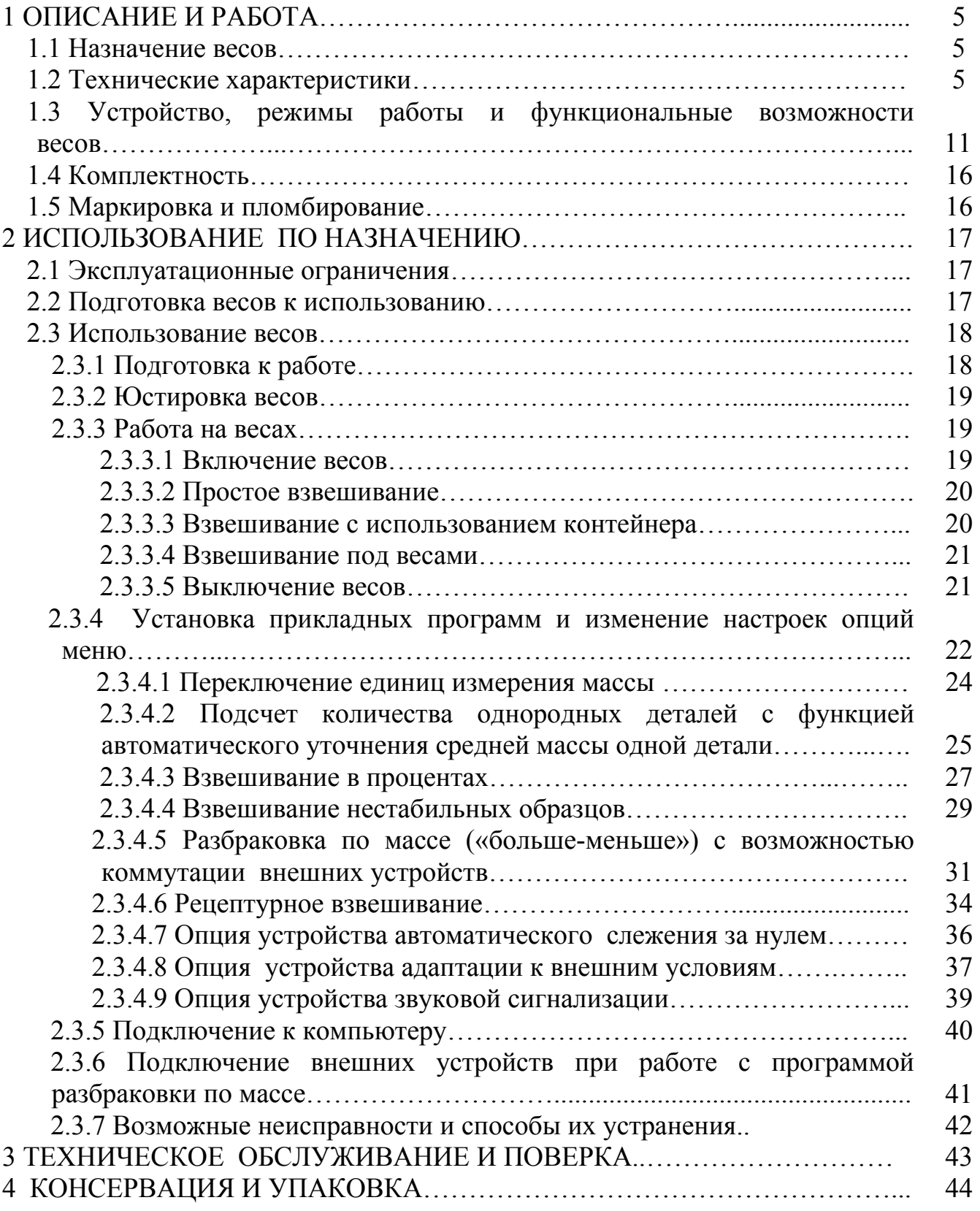

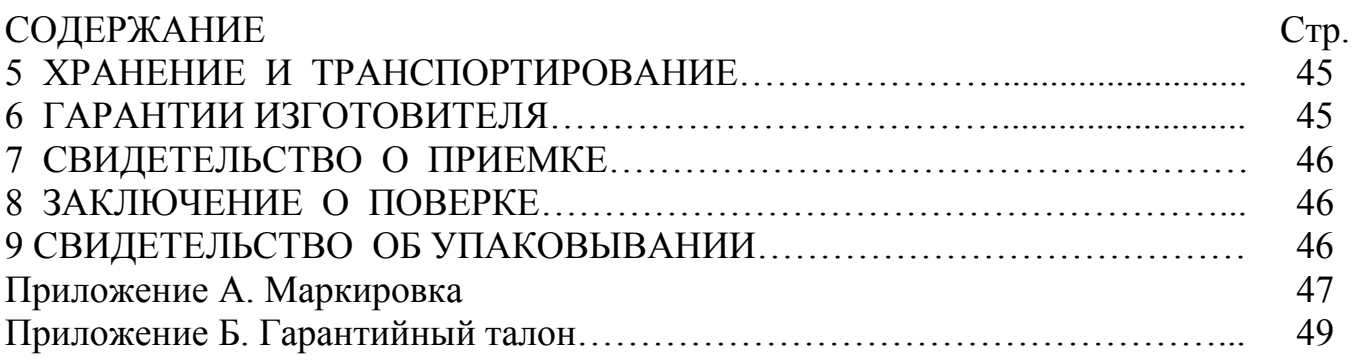

Настоящее руководство по эксплуатации (далее – Руководство) предназначено для ознакомления с основными правилами эксплуатации, обслуживания, хранения и транспортирования весов лабораторных ВМ-II модификаций: ВМ153М-II, ВМ213М-II, ВМ313М-II, ВМ510ДМ-II, ВМ512М-II, ВМ1502М-II, ВМ2202М-II, ВМ5101М-II, ВМ6101М-II, ВМ12001М-II, ВМ24001М-II (далее - весов).

Для получения установленных характеристик и обеспечения надежной работы весов в эксплуатации следует строго придерживаться положений данного Руководства.

#### **1 ОПИСАНИЕ И РАБОТА**

#### **1.1 Назначение весов**

1.1.1 Весы предназначены для статических измерений массы различных веществ и материалов. Весы могут применяться на предприятиях, в научнопроизводственных лабораториях различных отраслей промышленности.

1.1.2 По условиям эксплуатации весы соответствуют исполнению УХЛ категории 4.2 ГОСТ 15150-69. Диапазон рабочих температур от +10 ºС до +40 ºС. Относительная влажность от 30 % до 80 %.

#### **1.2 Технические характеристики**

1.2.1 Весы соответствуют высокому (II) классу точности по ГОСТ Р 53228-2008.

1.2.2 Метрологические характеристики весов соответствуют значениям, приведенным в таблицах 1 и 2.

1.2.3 Диапазон устройства тарирования (устройства выборки массы тары) равен Max весов.

1.2.4 Время прогрева после подключения блока питания к сети составляет не менее 30 минут.

Таблица 1

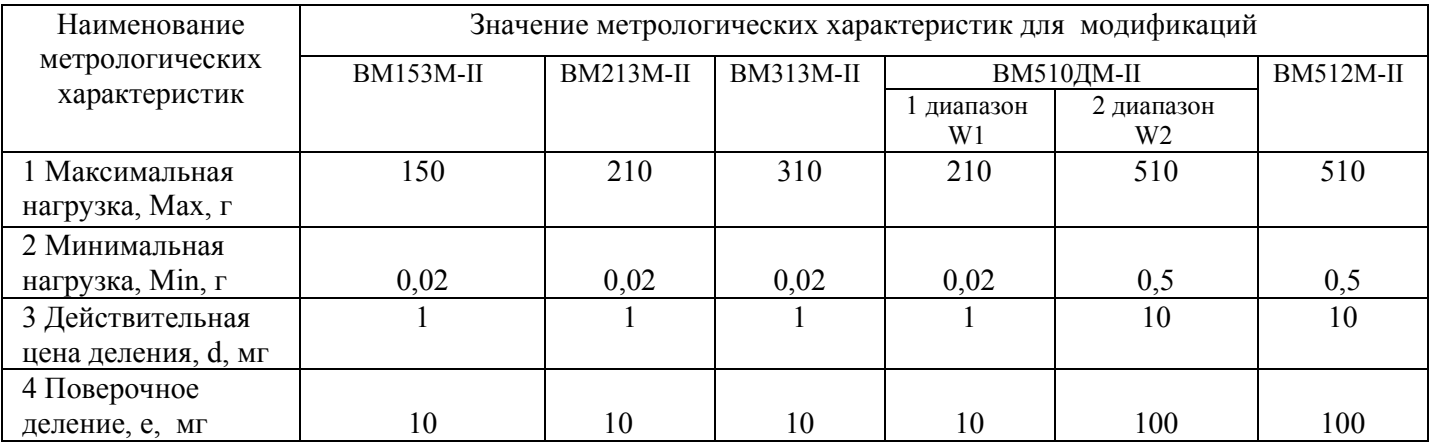

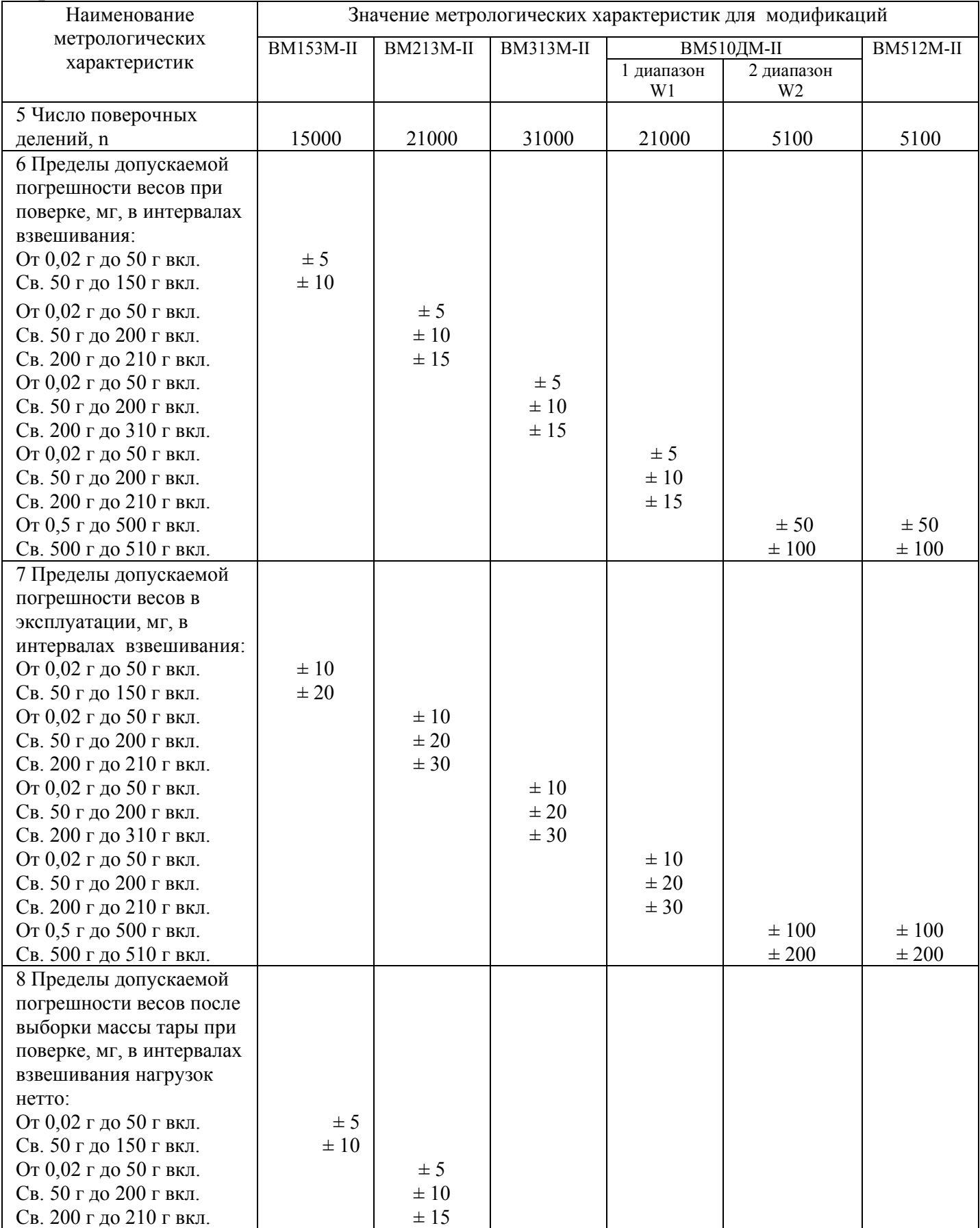

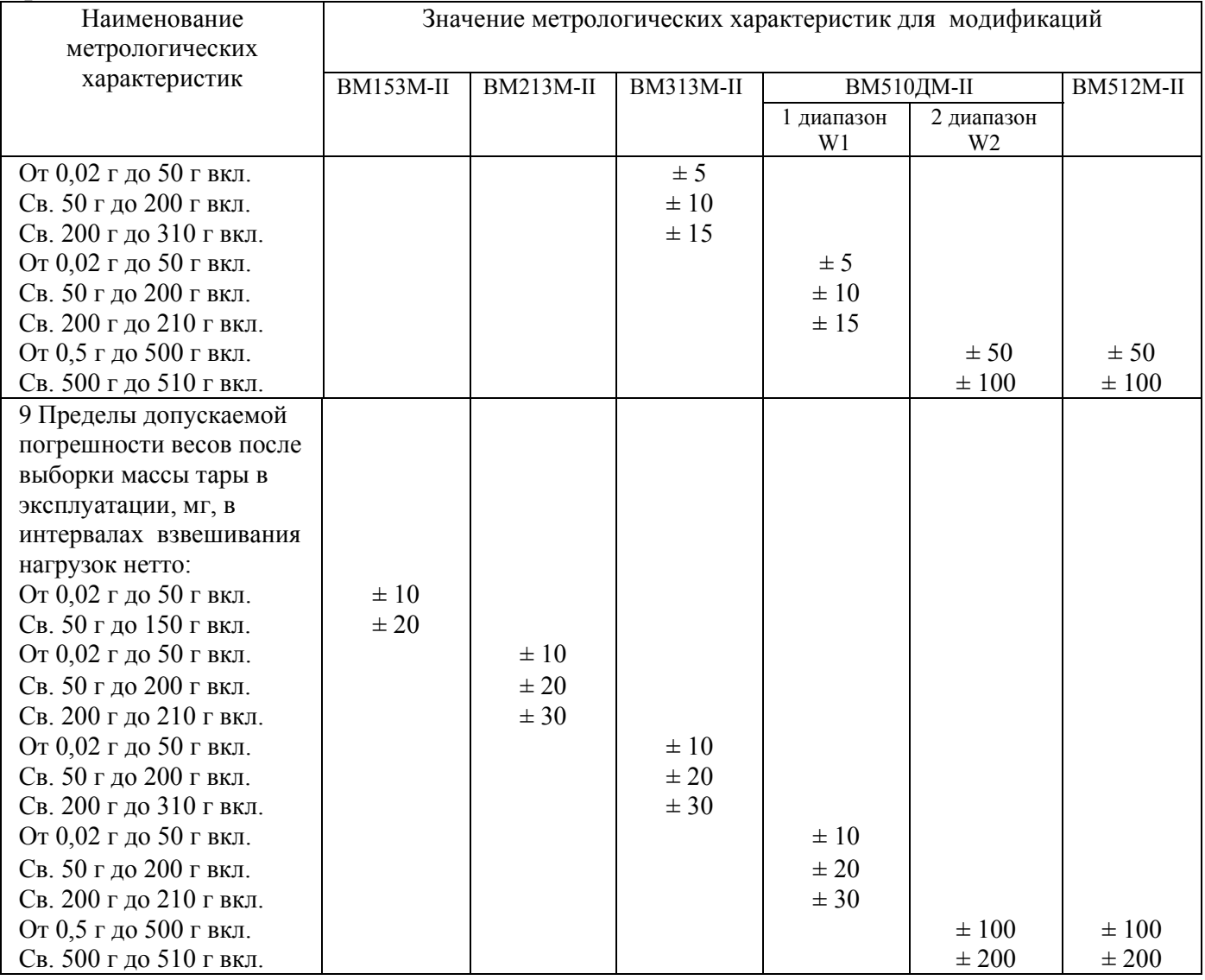

# Таблица 2

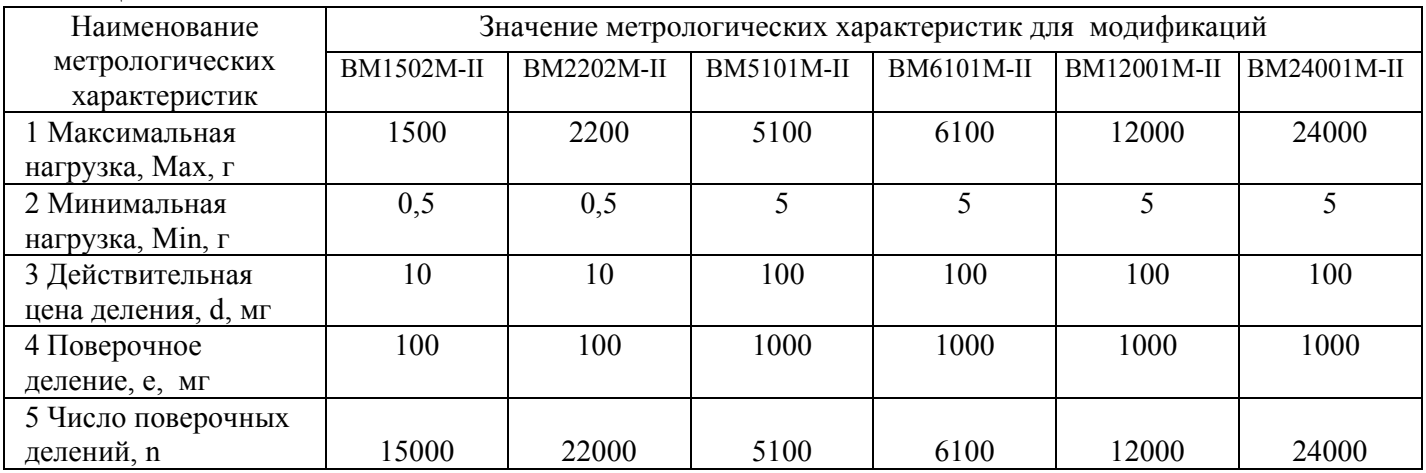

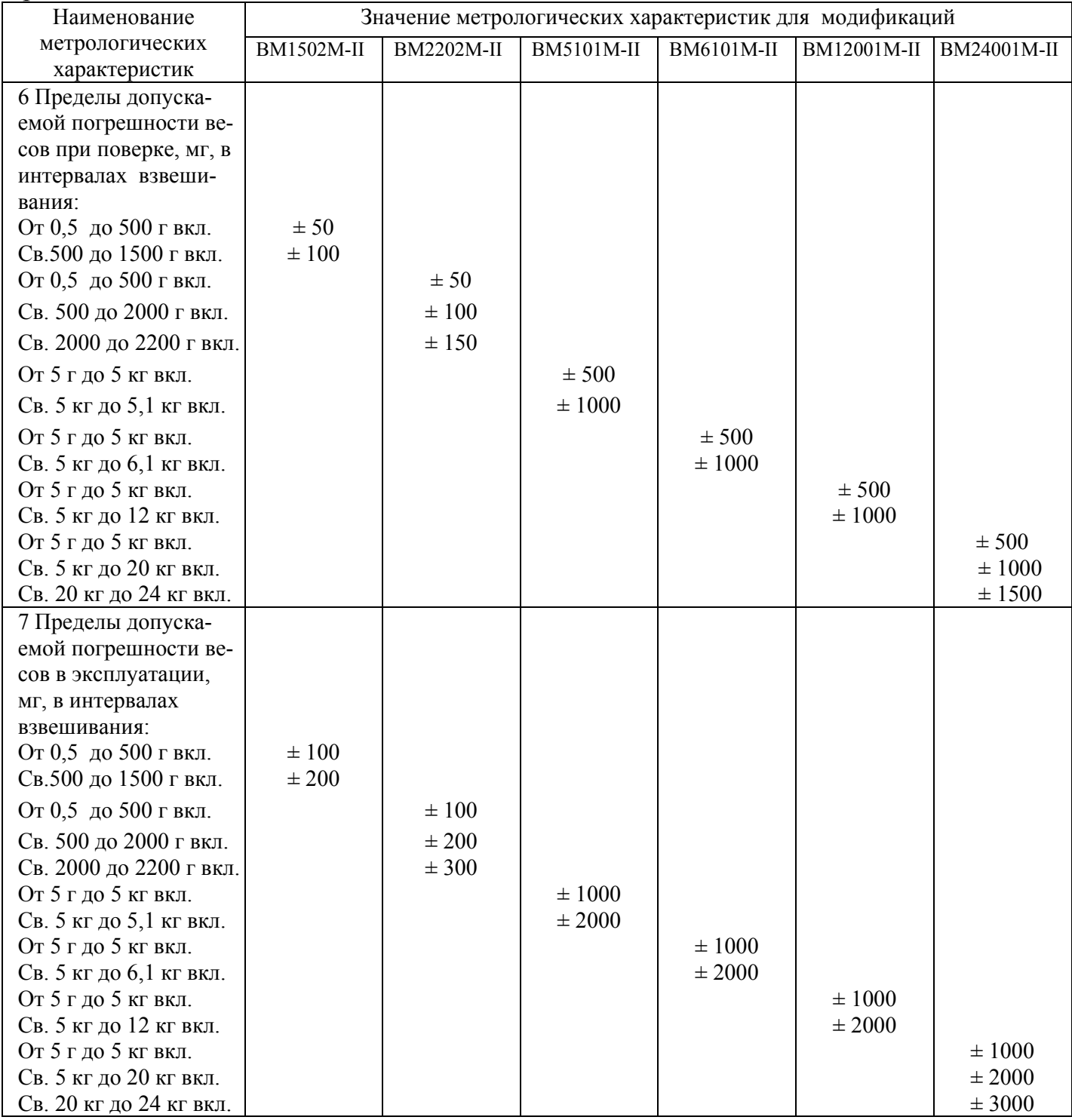

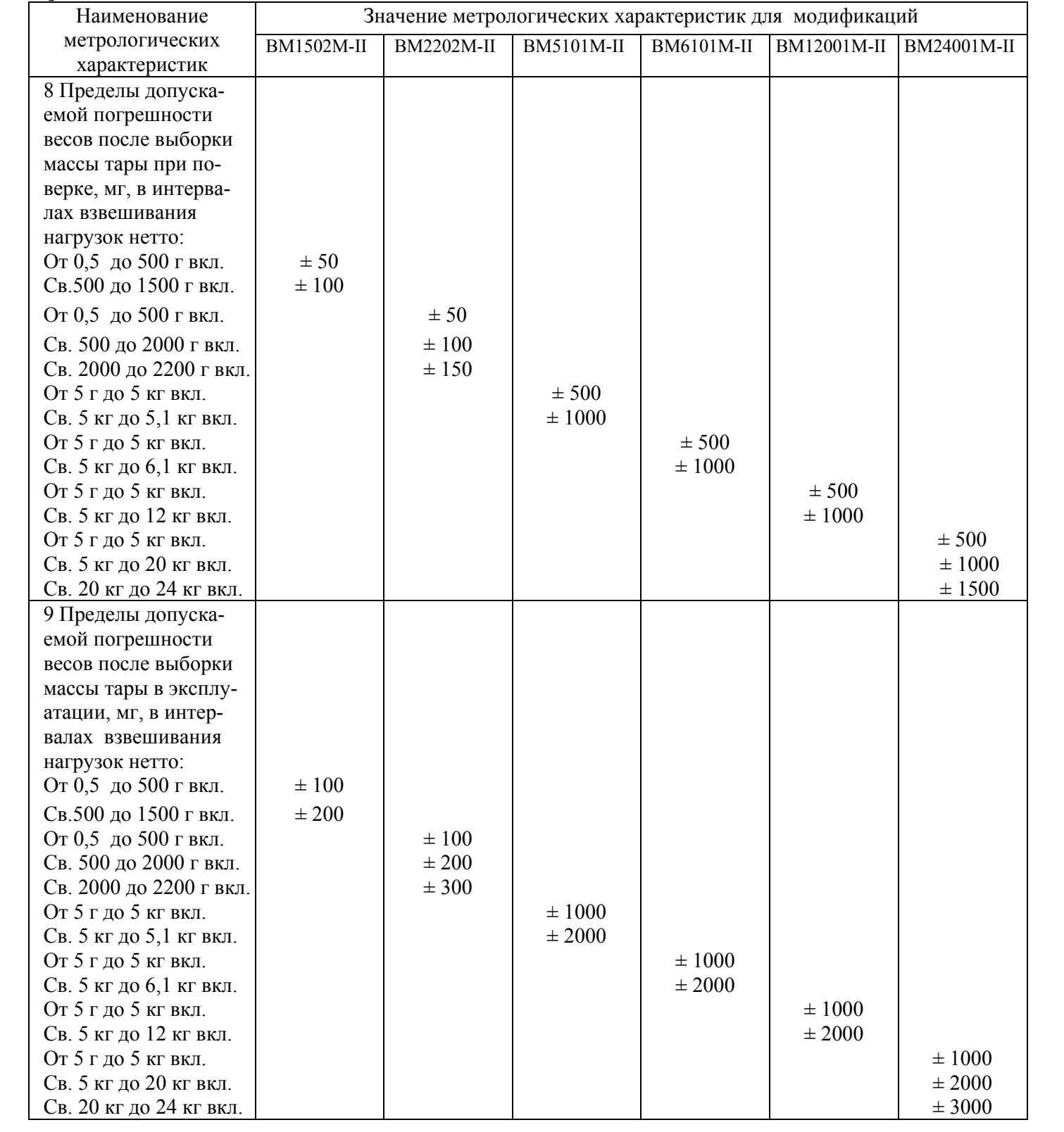

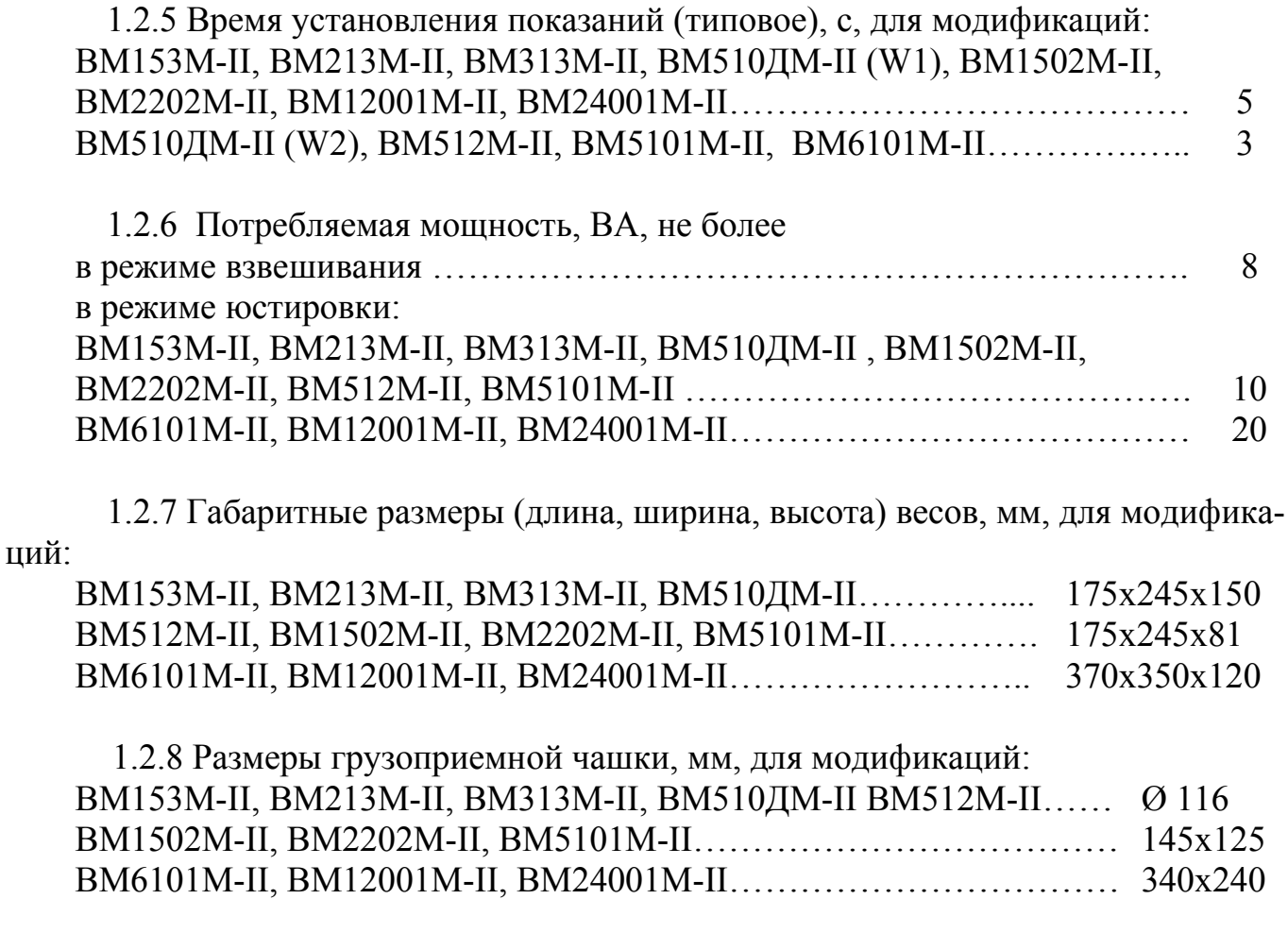

1.2.9 Габаритные размеры ветрозащитной витрины: диаметр -140 мм, высота - 60 мм.

1.2.10 Масса весов, кг

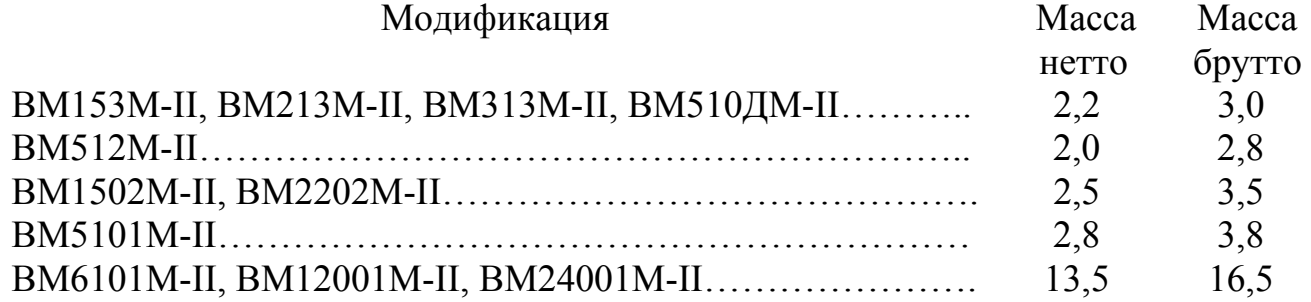

1.2.11 Весы не имеют цифровой индикации за значением (Max+9е).

1.2.12 Питание весов осуществляется от сети переменного тока с параметрами по ГОСТ 21128-83 и ГОСТ 6697-83 через блок питания с выходным напряжением постоянного тока (15 ±0,5) В.

1.2.13 Весы оснащены интерфейсом RS232.

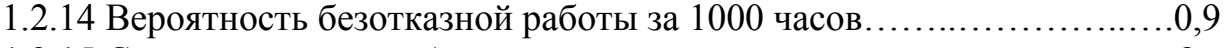

1.2.15 Средний срок службы весов, летÖÖÖÖÖÖÖÖÖÖÖÖÖÖ..8

## **1.3 Устройство, режимы работы и функциональные возможности весов**

1.3.1 Общий вид весов показан на рисунке 1.

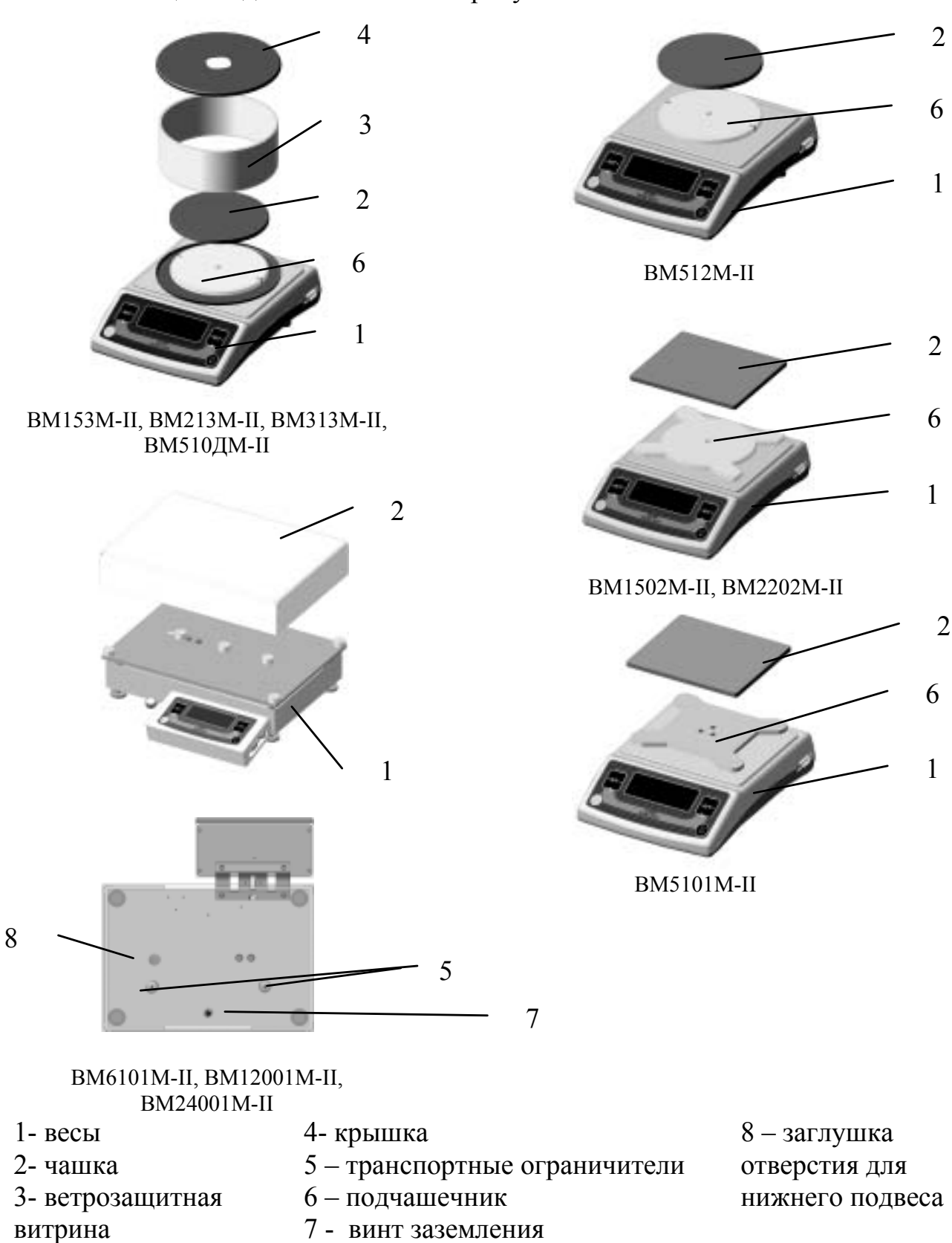

Рисунок 1 – Общий вид весов

1.3.2 Местоположения гнезда для подключения блока питания, интерфейсного разъёма DB-9 и винта заземления изображены на рисунке 2.

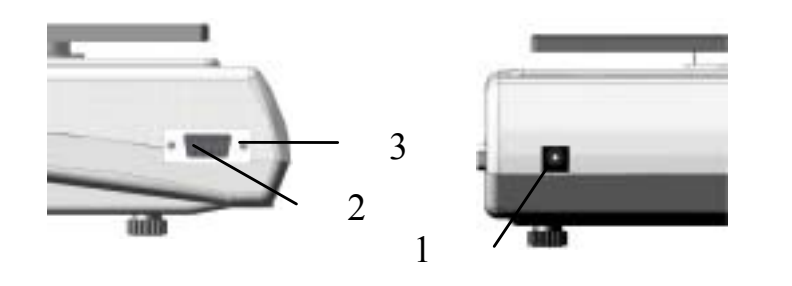

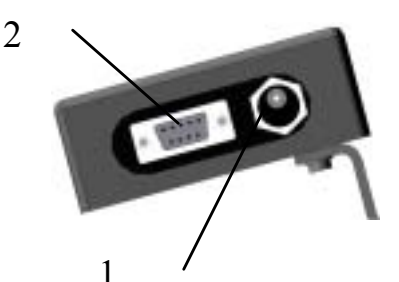

ВМ153М-II, ВМ213М-II, ВМ313М-II, ВМ510ДМ-II, ВМ512М-II, ВМ1502M-II, ВМ2202M-II, ВМ5101M-II

ВМ6101M-II, ВМ12001M-II, ВМ24001M-II

поз.1 - гнездо для подключения блока питания,

поз.2 - интерфейсный разъём

поз $3 -$ винт заземления

Рисунок 2 – Расположение гнезда для подключения блока питания, интерфейсного разъёма и винта заземления

1.3.3 На днище весов расположен люк, внутри находится крючок устройства взвешивания под весами.

У модификаций ВМ6101M-II, ВМ12001M-II, ВМ24001M-II на днище установлена заглушка, в отверстие под которой вкручивается крюк нижнего подвеса (входит в комплект поставки).

#### **ВАЖНО!**

При взвешивании на чашке люк должен быть закрыт крышкой, в противном случае воздушные потоки могут привести к нестабильности показаний.

1.3.4 Для отображения результатов взвешивания и другой информации служит цифровое показывающее устройство с отличающимся делением (цифра младшего разряда заштрихована) в виде светодиодного шестиразрядного семисегментного цифрового дисплея (далее – дисплей).

Вид дисплея показан на рисунке 3.

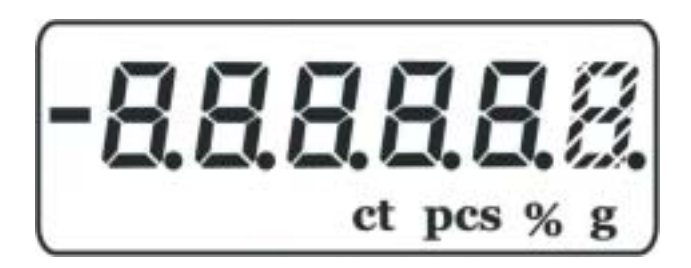

Специальные символы:

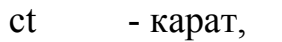

- pcs штуки,
- $\%$  проценты,
- $g r$ рамм

Рисунок 3 – Внешний вид дисплея

1.3.5 Назначение клавиш и их обозначения приведены в таблице 3. Таблица 3

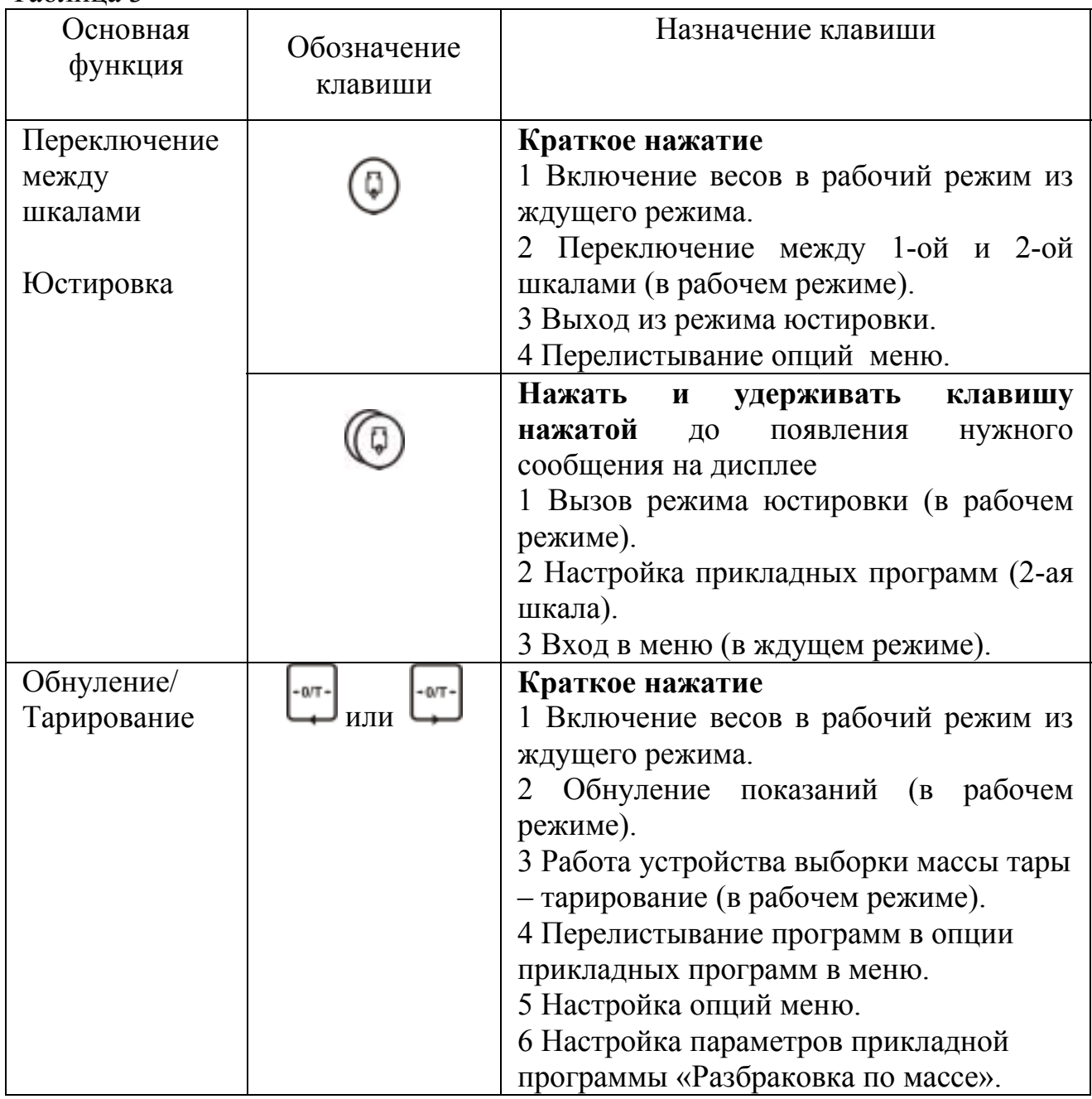

1.3.6 Весы имеют две шкалы: первую - для взвешивания в граммах, вторую ñ для работы с прикладными программами.

Включенные в сеть весы могут находиться в следующих режимах: в ждущем режиме (погашена индикация, попеременно зажигаются точки между разрядами индикации) или в рабочем - индикация включена.

Примечание **-** При включении весов устанавливается 1- ая шкала.

- 1.3.7 В весах предусмотрены следующие устройства:
	- устройство первоначальной установки нуля, диапазон не более 20 % Max:
	- полуавтоматические устройства установки на нуль и выборки массы тары, управляемые от любой из двух клавиш  $(\langle 0/T \rangle)$ ;
	- устройство юстировки со встроенной гирей, имеющее два режима работы: автоматический (при изменении температуры окружающей среды и/или через каждые 2 часа) и полуавтоматический - по нажатии клавиши;
	- автоматическое устройство слежения за нулем (может быть отключено);
	- устройство установки по уровню регулировочные ножки и индикатор уровня;
	- устройство взвешивания под весами;
	- устройство адаптации к внешним условиям;
	- устройство звуковой сигнализации (может быть отключено);
	- устройство сообщения об ошибках.

 В таблице 4 приведены опции устройств, настройки которых можно изменять через меню.

1.3.8 Весы позволяют работать со следующими прикладными программами:

- переключения единиц измерения массы (грамм, карат)
- подсчета количества однородных деталей с функцией автоматического уточнения средней массы одной детали
- взвешивания нестабильных образцов
- взвешивания в процентах
- разбраковки по массе («больше-меньше») с возможностью коммутации внешних устройств
- рецептурного взвешивания

Обозначение Uni E Uni E  $Un$ <sub>i</sub> $E$ **SERBLE**  $Un$   $i_{\xi}$  $\frac{[L\text{on}k\text{m}L]}{E\text{E}L\text{F}}$ 

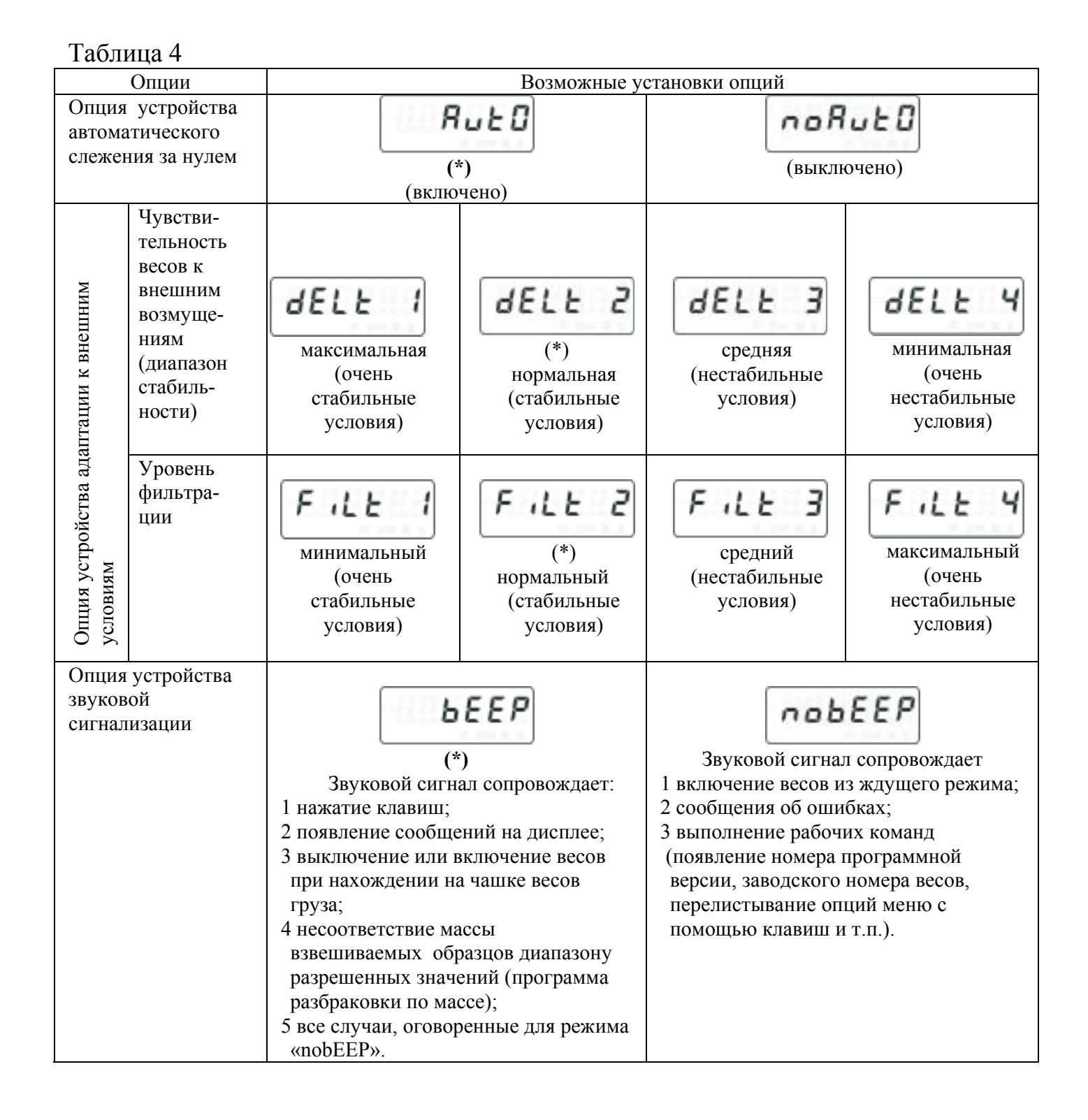

#### **1.4 Комплектность**

1.4.1 Комплект поставки весов соответствует приведенному в таблице 5. Таблица 5

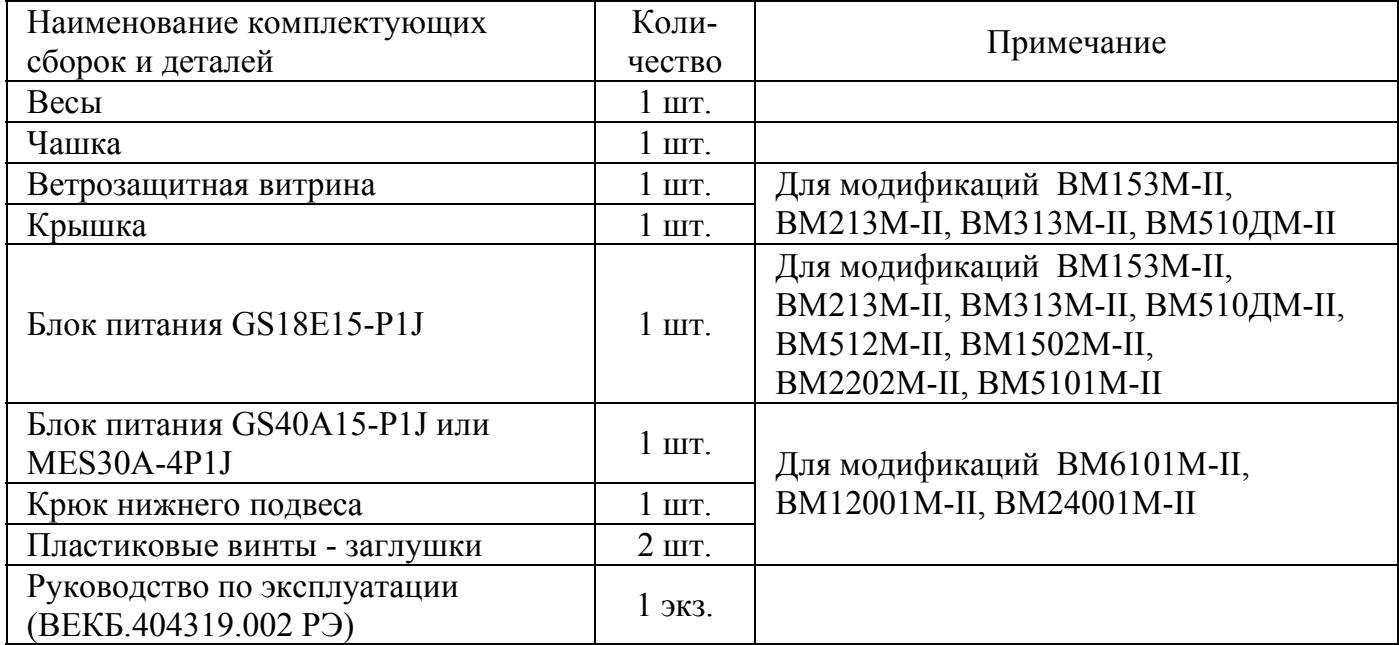

#### **1.5 Маркировка и пломбирование**

1.5.1 На табличках, закрепленных на весах, нанесены следующие надписи (местоположение надписей маркировки приведены на рисунках приложения А):

- обозначение модификации весов;
- заводской номер весов по системе учета предприятия-изготовителя;
- год выпуска;
- класс точности по ГОСТ Р 53228-2008;
- знак утверждения типа средств измерений;
- род тока и номинальное значение напряжения питания;
- диапазон рабочих температур;
- название предприятия-изготовителя;

- значения максимальной нагрузки (Max), минимальной нагрузки (Min), действительной цены деления (d), поверочного деления (е).

1.5.2 Пломбирование весов с целью предохранения от несанкционированного вскрытия корпуса выполнено с помощью защитной наклейки «З» - приложение А.

#### **ВАЖНО! При повреждении наклейки или ее отсутствии предприятиеизготовитель не несет гарантийных обязательств, весы не принимаются в поверку, а действующее клеймо о поверке теряет свою силу.**

1.5.3 Транспортная маркировка на упаковке содержит манипуляционные знаки: «Хрупкое. Осторожно», «Беречь от влаги», «Верх», «Не катить», «Штабелирование ограничено».

### **2 ИСПОЛЬЗОВАНИЕ ПО НАЗНАЧЕНИЮ**

#### **2.1 Эксплуатационные ограничения**

2.1.1 Запрещается устанавливать на чашку груз, масса которого превышает максимальную нагрузку Max.

2.1.2 Запрещается при включенных в сеть весах присоединять (отсоединять) периферийные устройства к разъему интерфейса RS232.

2.1.3 Запрещается использовать блоки питания других типов, кроме блока, поставляемого с весами.

#### **2.2 Подготовка весов к использованию**

2.2.1 Меры безопасности при подготовке весов к использованию

2.2.1.1 Персонал, работающий с весами, должен изучить настоящее Руководство и знать правила работы с электрооборудованием напряжением до 1000 В.

2.2.1.2 По способу защиты человека от поражения электрическим током весы относятся к классу III ГОСТ 12.2.007.0-75.

Блок питания модификаций ВМ6101М-II, ВМ12001М-II и ВМ24001М-II необходимо подключать к сети через розетку с заземляющим контактом.

 2.2.1.3 Весы подключаются к сети через блок питания. Сначала следует подключить блок питания к весам, а затем - к сети.

**ВНИМАНИЕ!** Весы полностью обесточены, только когда блок питания отключён от сети.

 2.2.1.4 При взвешивании статически заряженных образцов и/или низкой влажности в помещении рекомендуется заземлить весы.

 Винт заземления находится на днище весов - рисунок 1 (поз.7) или сбоку рисунок 2 (поз. 3).

#### **2.2.2 Подготовка рабочего места**

2.2.2.1 Весы следует устанавливать на прочном столе, вдали от нагревательных приборов и прямых солнечных лучей, так как вибрации, толчки и перепад температур могут привести к нестабильности результатов измерений.

2.2.2.2 В воздухе не должно содержаться веществ, вызывающих коррозию материалов.

2.2.2.3 Температура воздуха в помещении должна быть от 10 °С до 40 °С, влажность воздуха от 30 % до 80 %.

#### **2.2.3 Подготовка к использованию**

2.2.3.1 После транспортировки в холодное время года прежде чем начать распаковывать весы их следует выдержать в помещении не менее 12 часов.

2.2.3.2 Распакуйте весы и произведите внешний осмотр комплектующих деталей на отсутствие механических повреждений: вмятин, царапин. Проверьте целостность кабеля блока питания.

**ВАЖНО!** Сохраните упаковочные материалы, транспортные винты ограничители и коробку для возможных будущих транспортировок весов.

2.2.3.3 Произведите монтаж весов в соответствии с рисунком 1 в следующей последовательности:

для модификаций ВМ153М-II, ВМ213М-II, ВМ313М-II, ВМ510ДМ-II:

- установите чашку (поз. 2), ветрозащитную витрину (поз. 3) и крышку (поз. 4);

для модификаций ВМ512М-II, ВМ1502M-II, ВМ2202M-II, ВМ5101M-II:

- установите чашку (поз. 2);

для модификаций ВМ6101M-II, ВМ12001M-II, ВМ24001M-II:

- удалите транспортные винты - ограничители (поз.5) и замените их на короткие пластиковые винты - заглушки, входящие в комплект поставки), установите чашку (поз. 2).

2.2.3.4 С помощью регулировочных ножек (Рисунок 4, поз. 1) и индикатора уровня (Рисунок 4, поз.2) выставьте весы на рабочем месте по уровню: пузырек воздуха индикатора уровня должен находиться в центре круга.

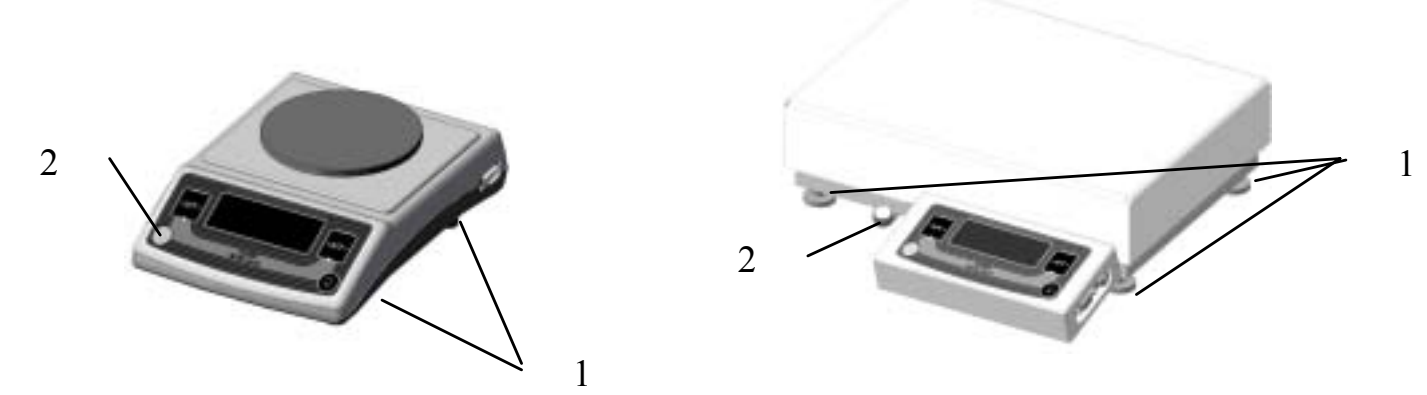

Рисунок 4 - Расположение индикатора уровня и регулировочных ножек

2.2.3.5 Подключите блок питания к весам.

#### **2.3 Использование весов**

#### **2.3.1 Подготовка к работе**

2.3.1.1 Перед началом работы весы должны быть прогреты (включены в сеть) не менее 30 минут. Весы могут находиться в ждущем (дисплей погашен и попеременно зажигаются точки между разрядами индикации) или рабочем режиме.

Через 30 минут после включения в сеть весы автоматически включатся, после процедуры тестирования автоматически выполнят юстировку.

Для повышения точности измерений рекомендуется юстировать весы перед началом каждой серии взвешиваний.

2.3.1.2 Настройку опций меню: выбор прикладной программы, режима работы устройств автоматического слежения за нулем, адаптации к внешним условиям, звуковой сигнализации производите в соответствии с п. 2.3.4.

#### **2.3.2 Юстировка весов**

#### 2.3.2.1 Полуавтоматическая юстировка

Разгрузите весы, нажмите и удерживайте нажатой клавишу  $(\Box)$  до тех пор, пока не появится надпись **ìJUStirî.** Отпустите клавишу. Включится внутренний механизм для наложения и затем снятия встроенной гири. Во время проведения юстировки на дисплее весов остаётся надпись "JUStir" и «бегущая» точка. По окончании операции юстировки установятся нулевые показания и весы готовы к работе.

#### 2.3.2.2 Автоматическая юстировка

Весы будут автоматически юстироваться при изменении температуры и/или через каждые 2 часа. Если возникнет необходимость произвести юстировку, а на чашке весов находится груз, то весы выдадут кратковременное сообщение "JUStir" и 5 коротких звуковых сигналов. Это сообщение будет повторяться с интервалом в 3 минуты. После снятия нагрузки весы автоматически выполнят юстировку.

# **2.3.3 Работа на весах**

#### **2.3.3.1 Включение весов**

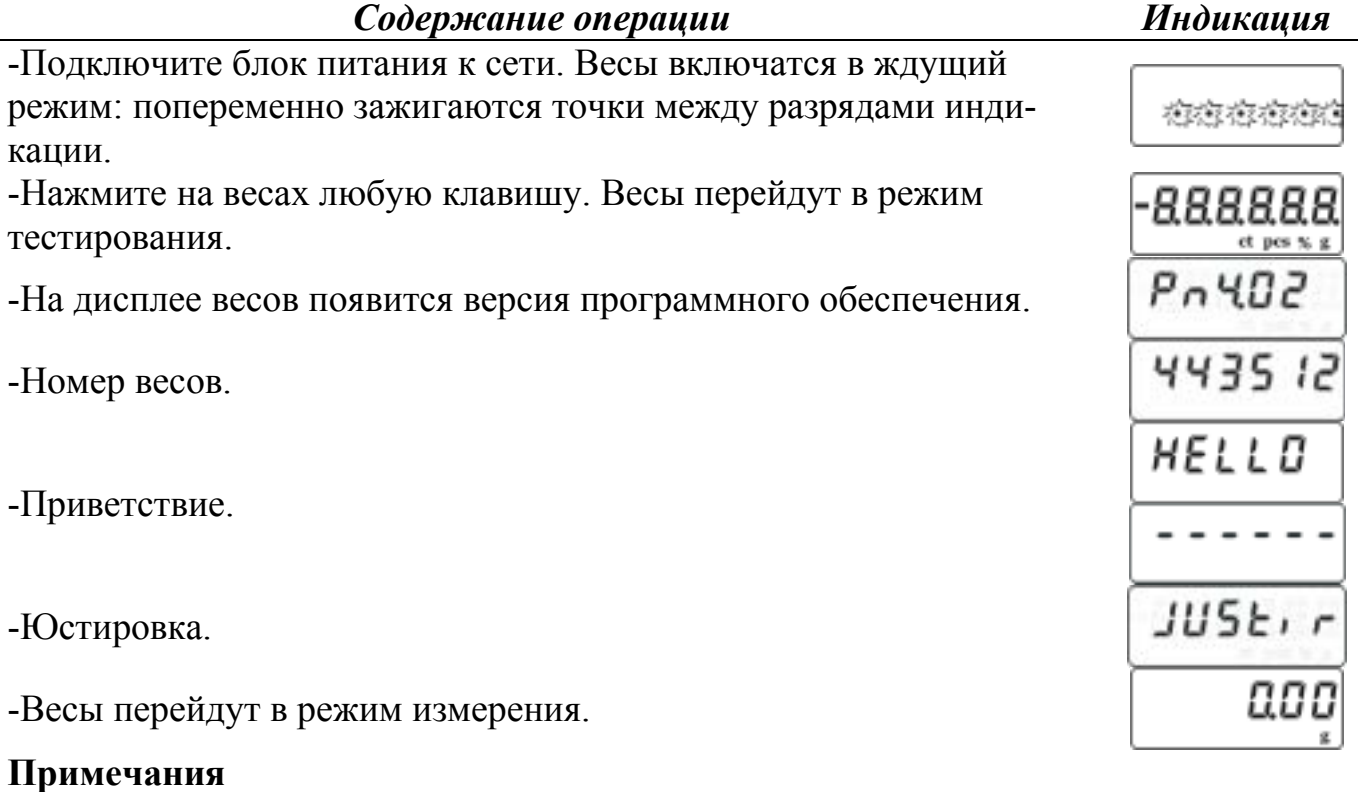

1 После включения весов устанавливается 1-ая шкала.

2 Весы должны быть прогреты не менее 30 минут и отъюстированы.

#### *Содержание операции Индикация*

-Поместите на грузоприемную чашку взвешиваемый образец. После стабилизации показаний (появления символа единицы измерения

**´gª**) считайте результат.

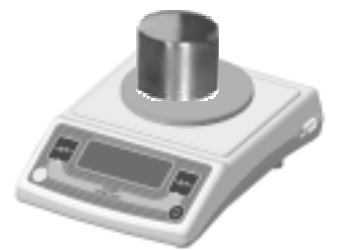

751

**Важно!** Весы модификации ВМ510ДМ-II являются двухдиапазонными весами с автоматическим переключением с диапазона W1 на диапазон W2 (при нагрузках свыше 210 г автоматически устанавливается действительная цена деления 10 мг).

При уменьшении нагрузки переход с диапазона W2 на диапазон W1 возможен при полностью разгруженных весах по ручной команде с помощью любой из

 $-0/T$ клавиш  $\Box$ или

> **2.3.3.3 Взвешивание с использованием контейнера** (определение массы нетто)

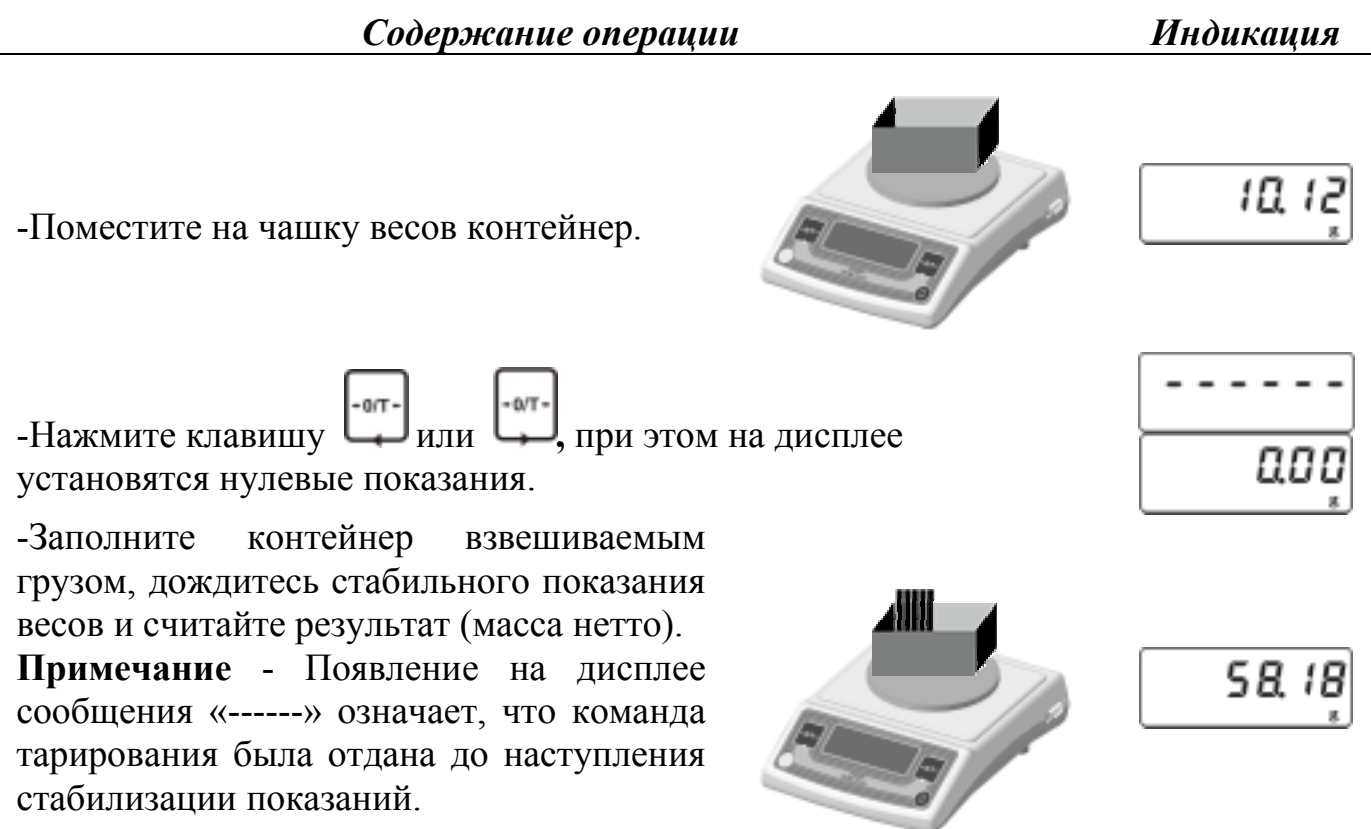

#### **2.3.3.4 Взвешивание под весами**

Для модификаций ВМ153М-II, ВМ213М-II, ВМ313М-II, ВМ510ДМ-II, ВМ512М-II, ВМ1502М-II, ВМ2202М-II, ВМ5101М-II: снимите пластмассовую крышку на днище весов; подвесьте на крючок, находящийся внутри, подвеску с грузоприемной площадкой (в комплект поставки не входит).

Для модификаций ВМ6101М-II, ВМ12001М-II, ВМ24001М-II: снимите заглушку на днище весов; вкрутите крюк нижнего подвеса, входящий в комплект поставки весов.

#### **Примечания**

1 Суммарная масса подвески с грузоприемной площадкой и взвешиваемого груза не должна превышать Max весов.

2 Диапазон первоначальной установки нуля весов не более 20 % от Max весов. Если подвеска тяжелее 10 % от Max, ее следует снимать перед выключением весов и навешивать после включения. В противном случае появится сообщение об

 $E_{\rm C}$  aut ошибке <u>. Если подвеска тяжелее</u>, можно снять чашку и уравновесить систему подвеской с дополнительными грузами, в этом случае не понадобится снимать подвеску каждый раз перед выключением.

3 Для избежания влияния воздушных потоков на работу весов рекомендуется защитить подвес и груз и держать закрытой ветрозащитную витрину (модификации весов с ценой деления 1 мг).

 Для юстировки весов необходимо разгрузить весы - снять с крючка подвеску с грузоприёмной площадкой.

#### **2.3.3.5 Выключение весов**

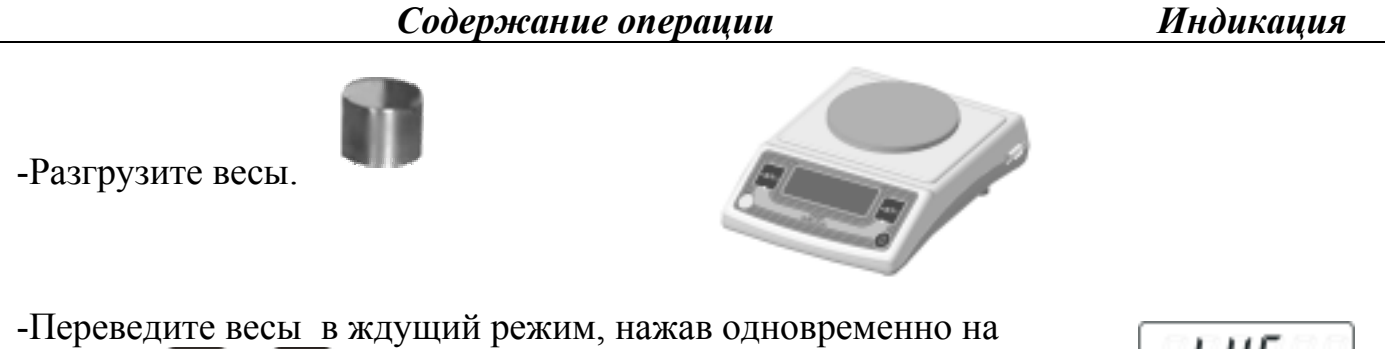

клавиши и سلك и удерживая их нажатыми до появления на дисплее сообщения «**bYE**».

6 Y E そうさんでんしんじょう

**ВНИМАНИЕ!** При необходимости полного отключения весов отсоедините блок питания от сети.

#### **2.3.4 Установка прикладных программ и изменение настроек опций меню**

Установка прикладных программ и изменение настроек производится через меню весов. Конфигурация меню весов приведена на рисунке 5.

• Для входа в меню переведите весы в ждущий режим, затем нажмите и

удерживайте клавишу .

• Откроется первая опция меню (опция прикладных программ). На дисплее появится сообщение о той программе, которая установлена на 2-ой шкале весов (заводская установка - режим взвешивания в граммах).

• Переход к следующей опции (рисунок 5) осуществляется коротким нажатием клавиши . Чтобы вернуться к пройденной опции, необходимо

заново войти в меню.

Заводские установки опций показаны на рисунке 5 – названия заводских установок опций находятся на одной линии. Перелистывание возможных

установок внутри каждой опции производится клавишей или **........** Переход между возможными установками осуществляется по кругу (циклично).

• Выход из меню происходит через опцию режима выхода из меню.

Первой появляется установка «*CAnCEL*». Она обеспечивает выход из меню без сохранения произведённых изменений.

Установка «*EntEr»* позволяет записать в память весов выбранные установки опций.

**Примечание** - Установки сохраняются при выключении весов из сети.

Установка «rESEt» служит для возврата к заводским установкам.

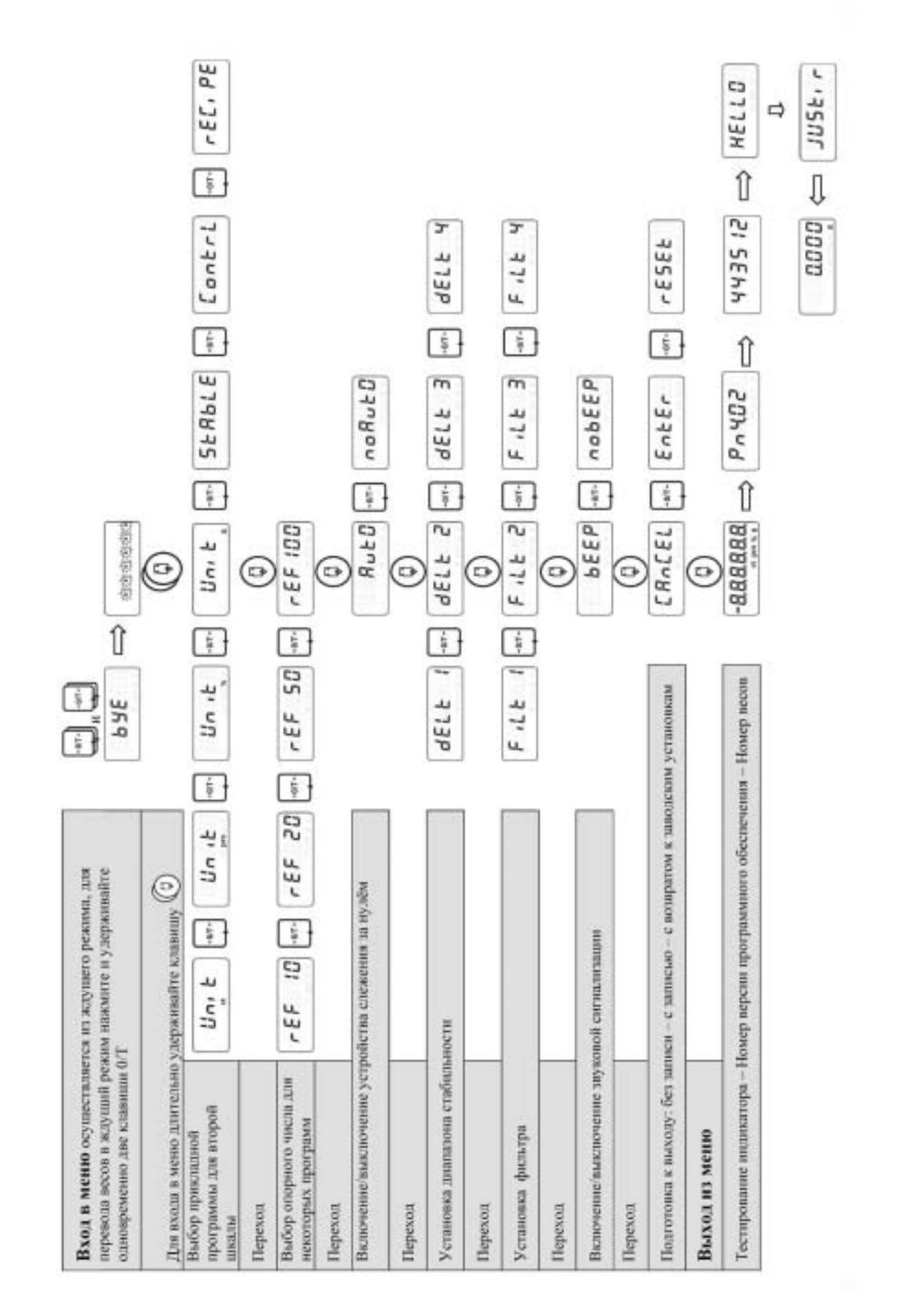

# **2.3.4.1 Переключение единицы измерения массы**

Данная программа позволяет получать результаты взвешивания на 2-ой шкале в каратах (1 ct = 0,2 g).

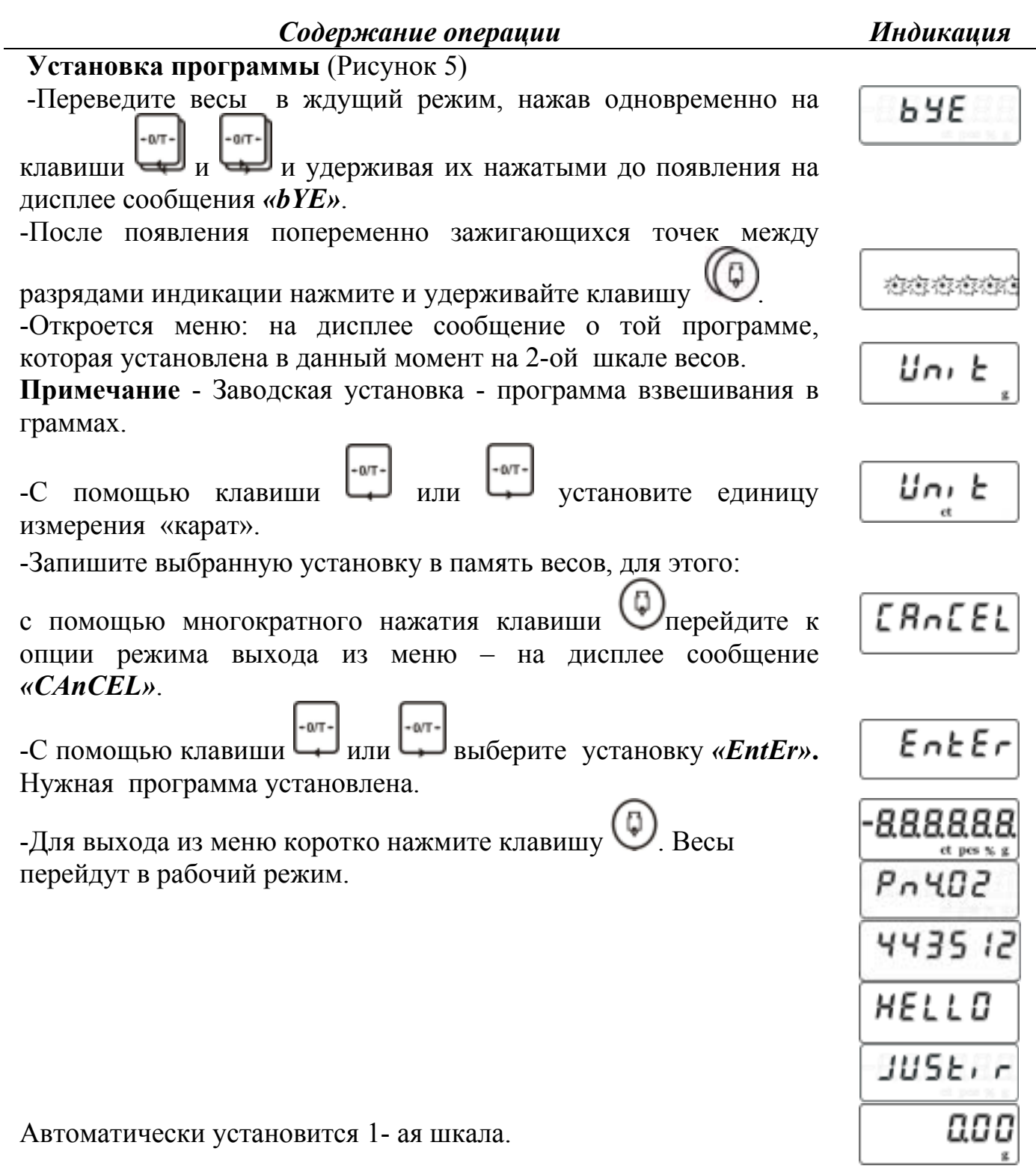

Данная программа позволяет подсчитывать большое количество однотипных деталей с высокой точностью благодаря функции автоматического уточнения средней массы детали. *Содержание операции Индикация* **Установка программы** (Рисунок 5) -Переведите весы в ждущий режим, нажав одновременно на **b** 9E  $+0.75$ клавиши и سليعا и удерживая их нажатыми до появления на лисплее сообщения « $bYE$ ». - После появления попеременно зажигающихся точек между разрядами индикации нажмите и удерживайте клавишу . 植物植物植 -Откроется меню: на дисплее появится сообщение о той программе, которая установлена в данный момент на 2-ой Uni E шкале весов. **Примечание** - Заводская установка - программа взвешивания в граммах. - Клавишей **FALLER ENGELISHER ENGELISHER FILM ENGINEERING** - Клавишей **EXPLANALER BEIGEPHOTE** программу счёта «*Unit<sub>nes</sub>*». Un it - С помощью короткого нажатия клавиши войдите в режим выбора количества «эталонных образцов» - на дисплее появится сообщение: **´***rEF хх***ª.** - Клавишей **Шили Шерстановите количество** «эталонных образцов», которое будет использовано для расчета средней  $FEF$ массы одной детали. Возможные значения: 10, 20, 50 или 100. Для примера - 20 образцов.

**2.3.4.2 Подсчет количества однородных деталей с функцией**

# **автоматического уточнения средней массы детали**

Примечание - Короткое нажатие клавиши **Переключает весы** 

-С помощью клавиши Перейдите на 2-ую шкалу.

Весы готовы к взвешиванию в каратах.

с одной шкалы на другую.

Uni E

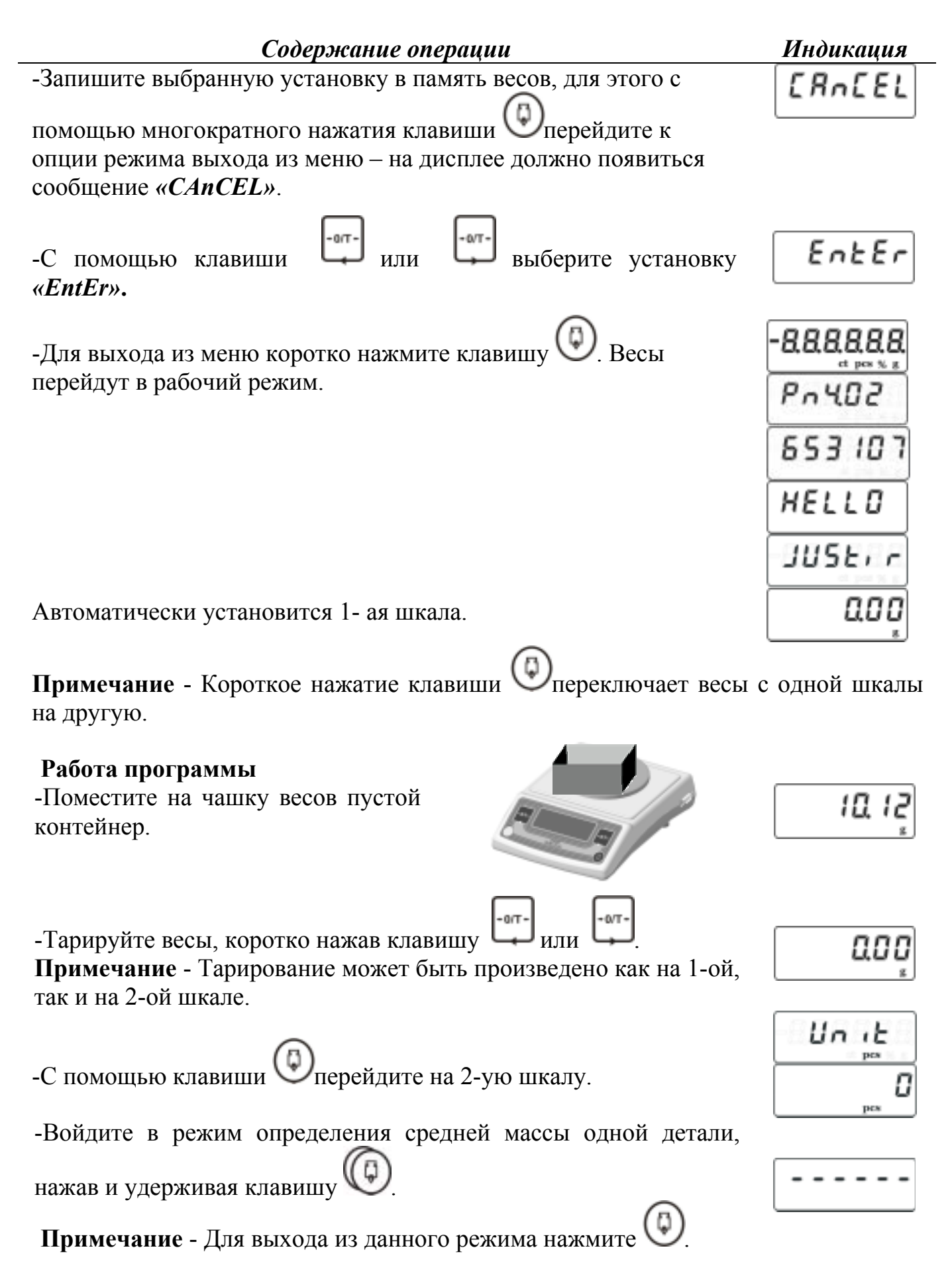

#### *Содержание операции Индикация*

-Положите в контейнер то количество «эталонных образцов», которое выбрали при установке программы.

В нашем случае - 20 образцов.

-На дисплее появится значение, соответствующее количеству образцов. В нашем случае - 20. Удалите из контейнера «эталонные образцы».

-Весы готовы к работе в счетном режиме. Поместите в контейнер детали, которые необходимо сосчитать.

#### **Примечания**

1 Весы имеют функцию автоматического уточнения средней массы одной детали. Для того чтобы происходило автоматическое уточнение массы детали, следует придерживаться следующих правил:

• добавлять в контейнер детали партиями, количество деталей от партии к партии увеличивается примерно вдвое,

• после добавления деталей снимать отсчет после появления знака успокоения (загорания индикации «pcs»).

2 Текущее значение массы «эталонных образцов» сохраняется в энергонезависимой памяти весов до ввода нового значения.

3 Чтобы перейти к подсчёту других деталей, необходимо в режиме определения средней массы одной детали в качестве эталонных образцов поместить новые детали на чашку.

#### **2.3.4.3 Взвешивание в процентах**

Данная программа позволяет получать результаты взвешивания в процентах относительно заданной массы.

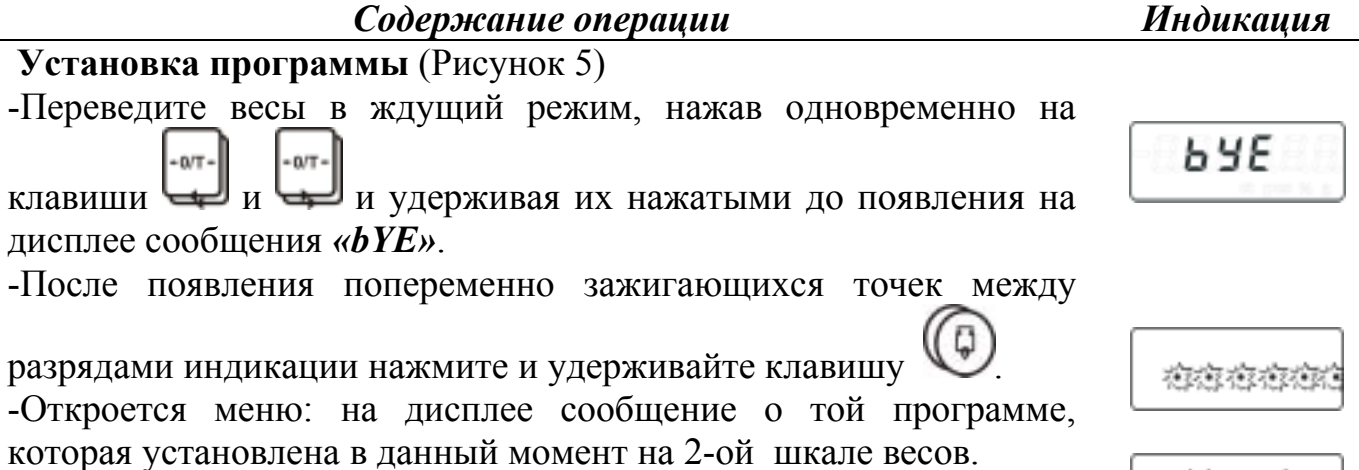

**Примечание** - Заводская установка - программа взвешивания в граммах.

Uni E

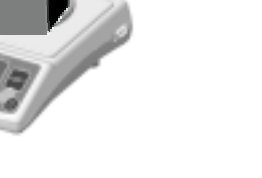

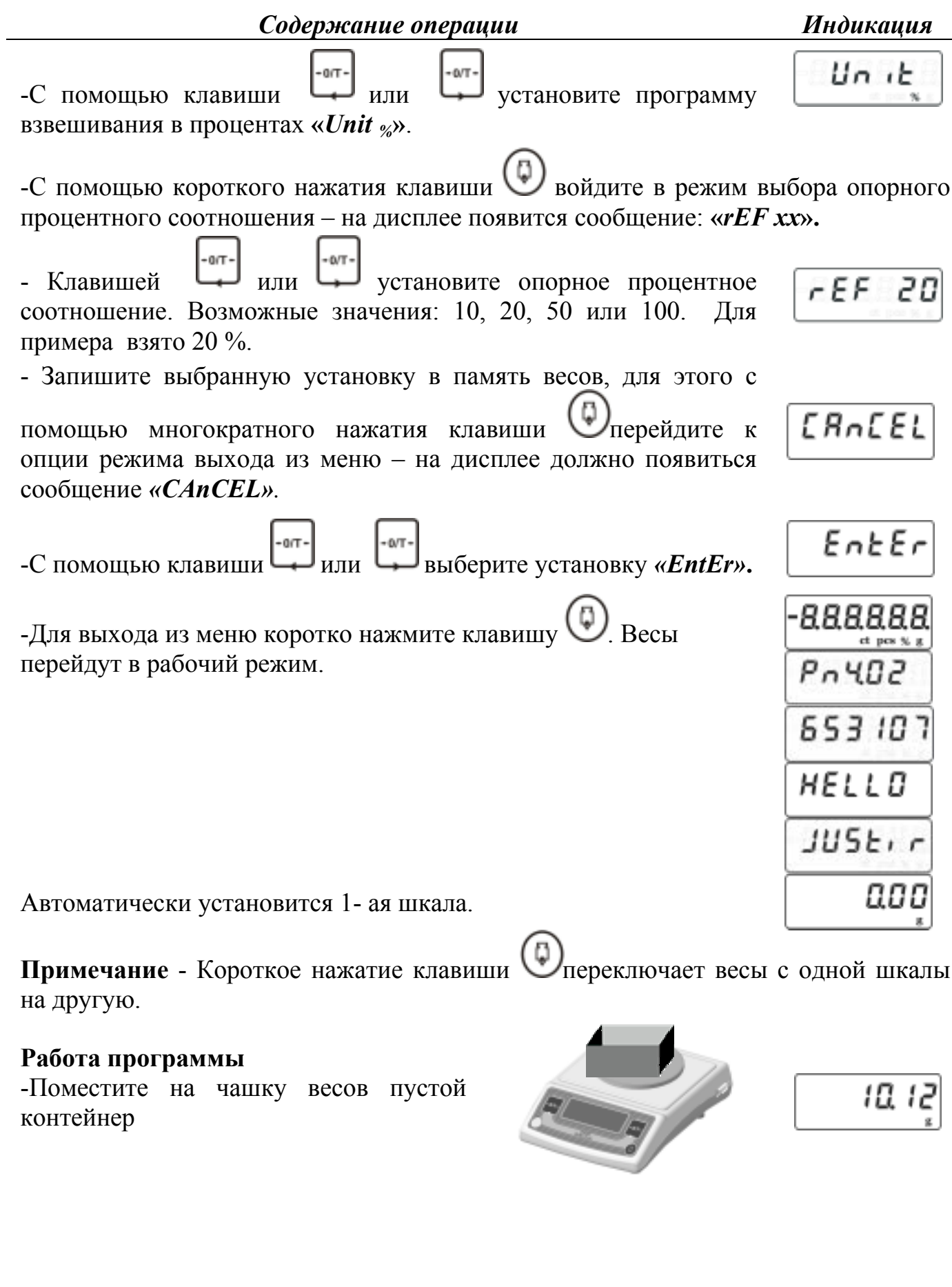

#### *Содержание операции Индикация*

-Тарируйте весы, коротко нажав клавишу  $\Box$ или **Примечание** - Тарирование может быть произведено как на 1-ой, так и на 2-ой шкале.

-С помощью клавиши  $\bigcirc$ перейдите на 2-ую шкалу.

-Войдите в режим задания веса, соответствующего установленному опорному процентному соотношению, нажав и

удерживая клавишу . **Примечание** - Для выхода из данного режима коротко нажмите .

-Поместите в контейнер объект, вес которого будет соответствовать выбранному процентному соотношению.

-На дисплее появится значение установленного процентного соотношения.

В нашем случае - 20 %

-Удалите из контейнера объект, использованный для настройки программы и весы готовы к работе.

#### **Примечания**

1 Текущее значение массы объекта, использованного при настройке, сохраняется в энергонезависимой памяти весов до ввода нового значения.

2 Для изменения значения массы, принятого за опорное процентное соотношение, необходимо в режиме задания веса, соответствующего установленному опорному процентному соотношению, поместить новый объект на чашку.

#### **2.3.4.4 Взвешивание нестабильных образцов**

 Данная программа позволяет производить взвешивания нестабильных образцов (например, животных) или производить взвешивания при очень нестабильных условиях окружающей среды.

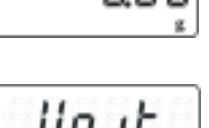

Un ib

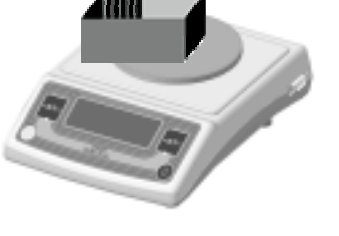

 $+0/T +$ 

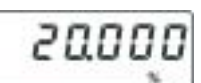

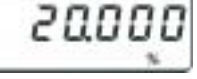

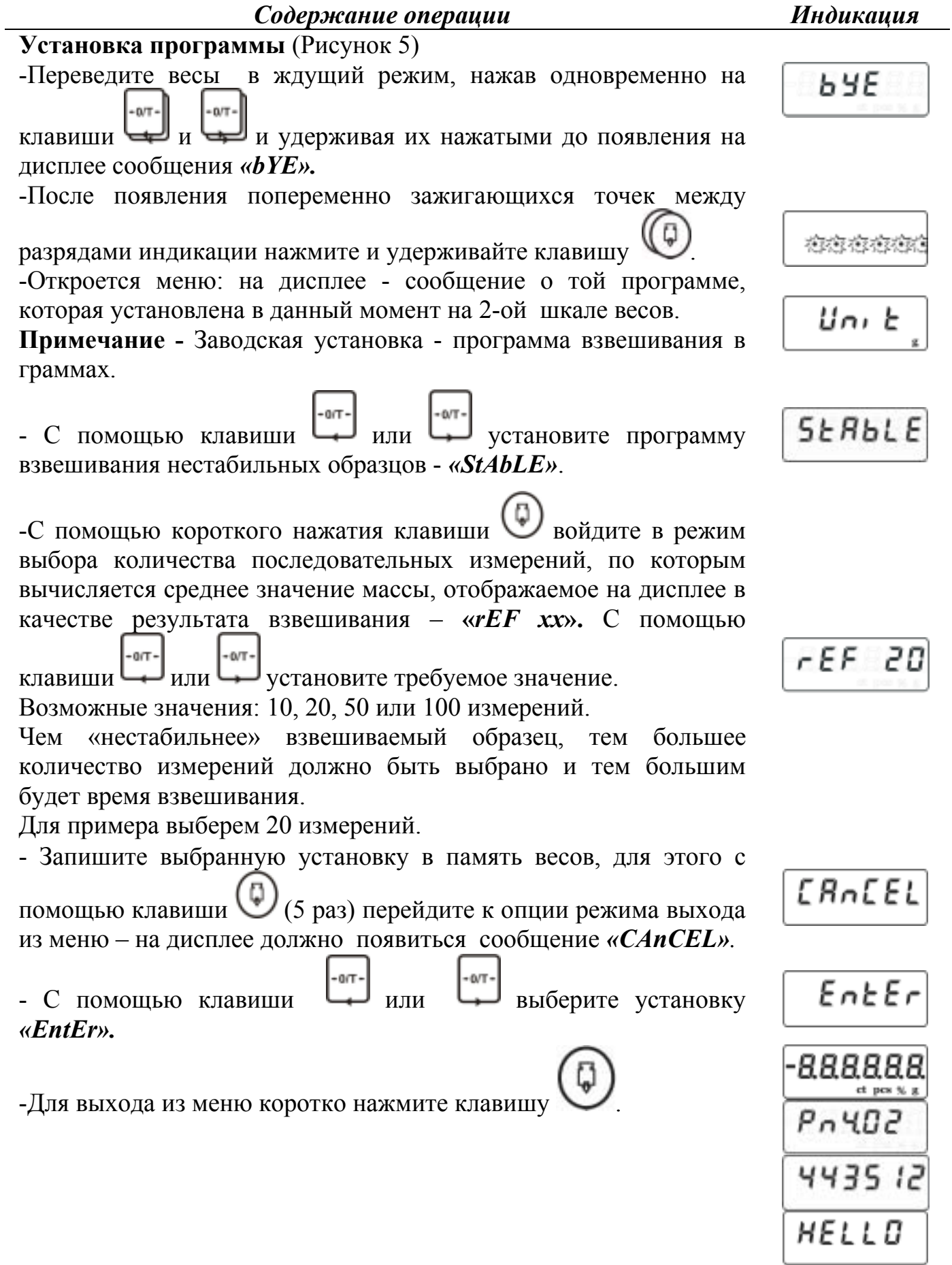

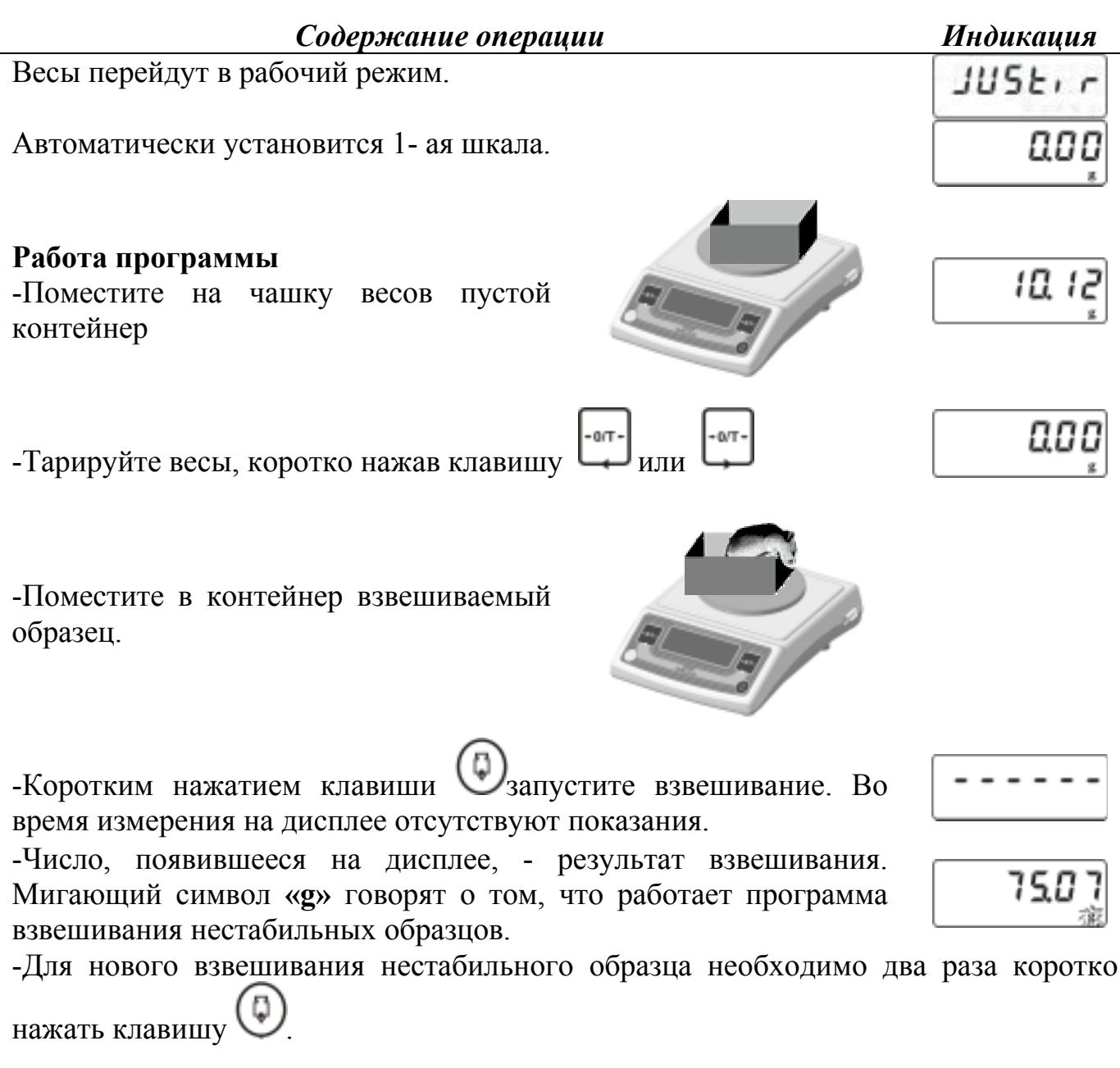

#### **2.3.4.5 Разбраковка по массе (´больше-меньшеª) с возможностью коммутации внешних устройств**

Данная программа служит для проверки, находится ли масса образца в области разрешённых значений.

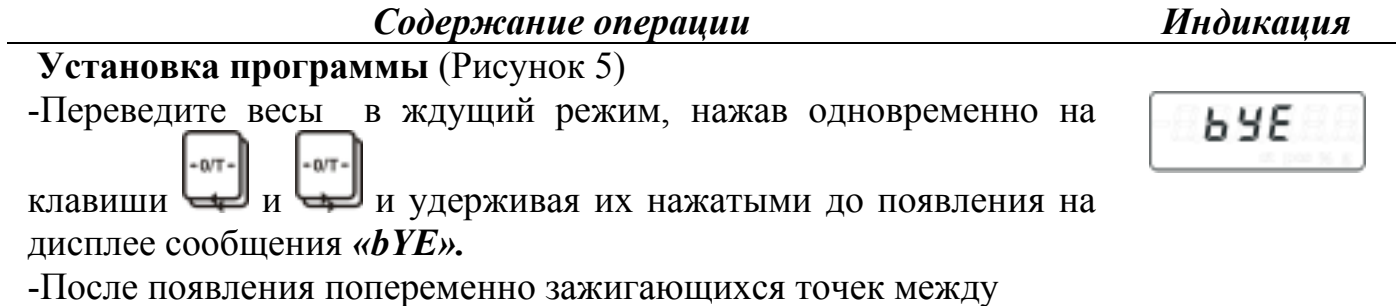

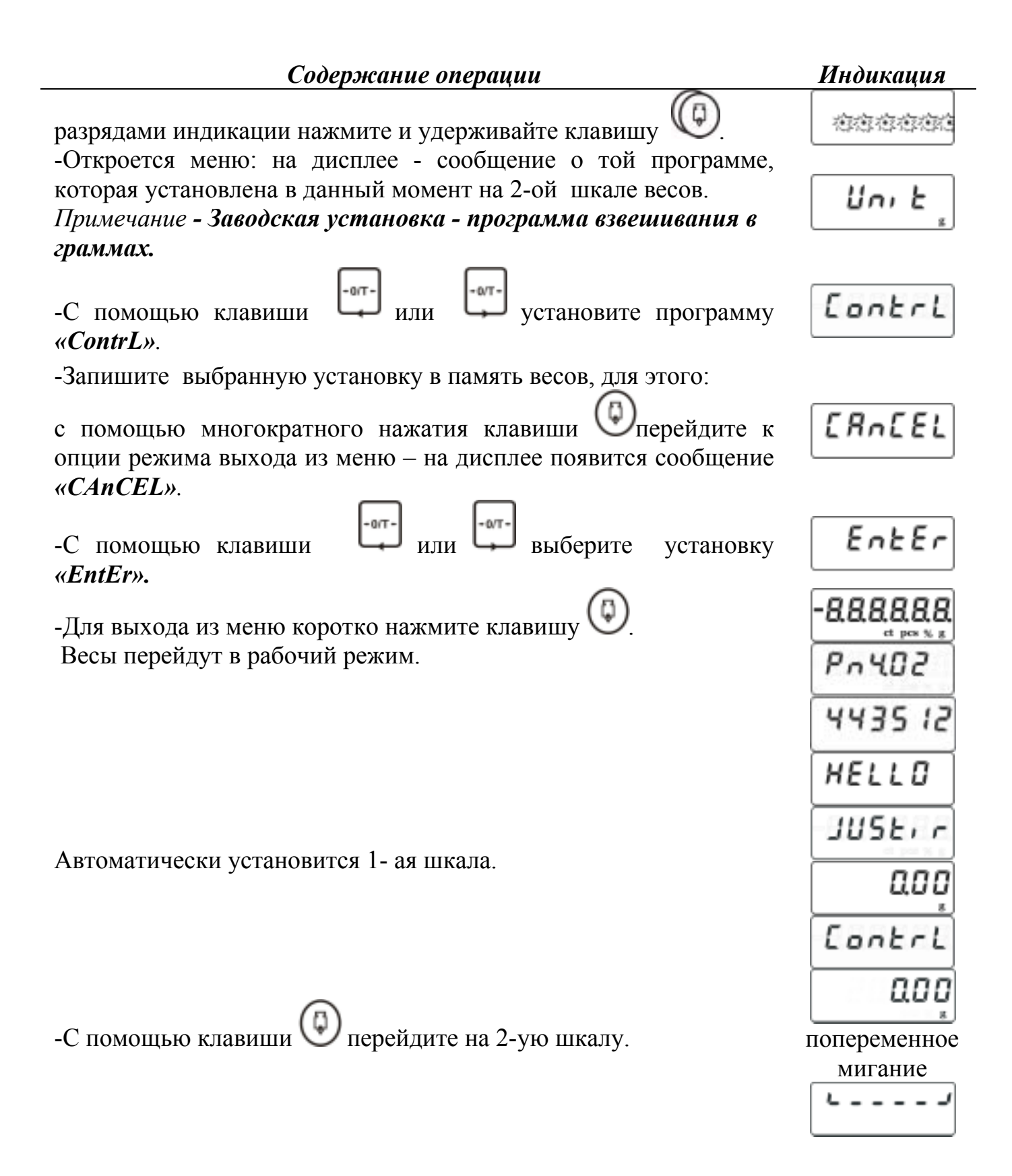

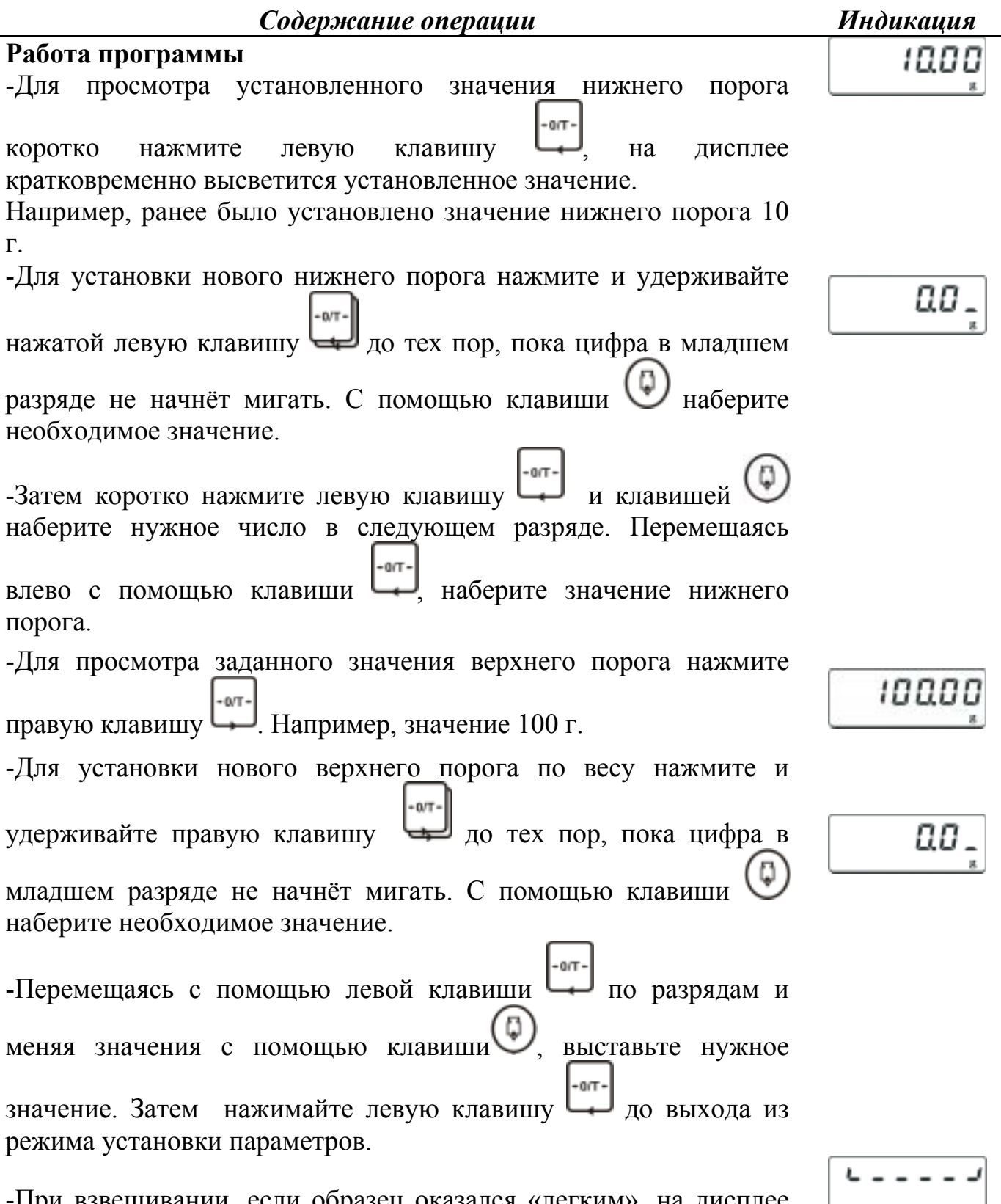

-При взвешивании, если образец оказался «легким», на дисплее попеременно будет высвечиваться «нижняя рамка» или масса объекта.

попеременноממר

-Если масса взвешиваемого объекта находиться в заданных границах, то на дисплее постоянно высвечивается её значение.

-Если объект «тяжелый», то на дисплее попеременно будет высвечиваться «верхняя рамка» или масса объекта.

#### **Примечания**

1 Если необходимо использовать контейнер, то тарирование может быть произведено только на 1-ой шкале.

2 Установленные значения границ сохраняется в энергонезависимой памяти весов до ввода новых значений.

#### **2.3.4.6 Рецептурное взвешивание**

Данная программа упрощает работу при составлении смеси из нескольких компонентов (навесок).

*Содержание операции Индикация* **Установка программы** (Рисунок 5) -Переведите весы в ждущий режим, нажав одновременно на 6 Y E  $n\pi$ . n. r. . 1 клавиши  $\Box$  и и удерживая их нажатыми до появления на лисплее сообщения *«bYE»*. -После появления попеременно зажигающихся точек между 植物植物植物 разрядами индикации нажмите и удерживайте клавишу . -Откроется меню: на дисплее сообщение о той программе, которая установлена в данный момент на 2-ой шкале весов. Lini. **Примечание** - Заводская установка - программа взвешивания в граммах. -С помощью клавиши [ или | или установите программу  $r \in C$ ,  $PI$ *´rECiPEª.* -Запишите выбранную установку в память весов, для этого:  $ERoEE$ с помощью многократного нажатия клавиши Перейдите к опции режима выхода из меню - на дисплее появится сообщение *´CAnСELª.*

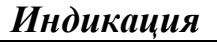

חר ק

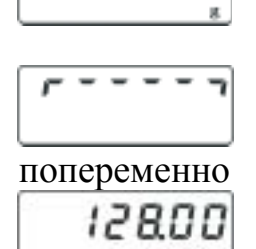

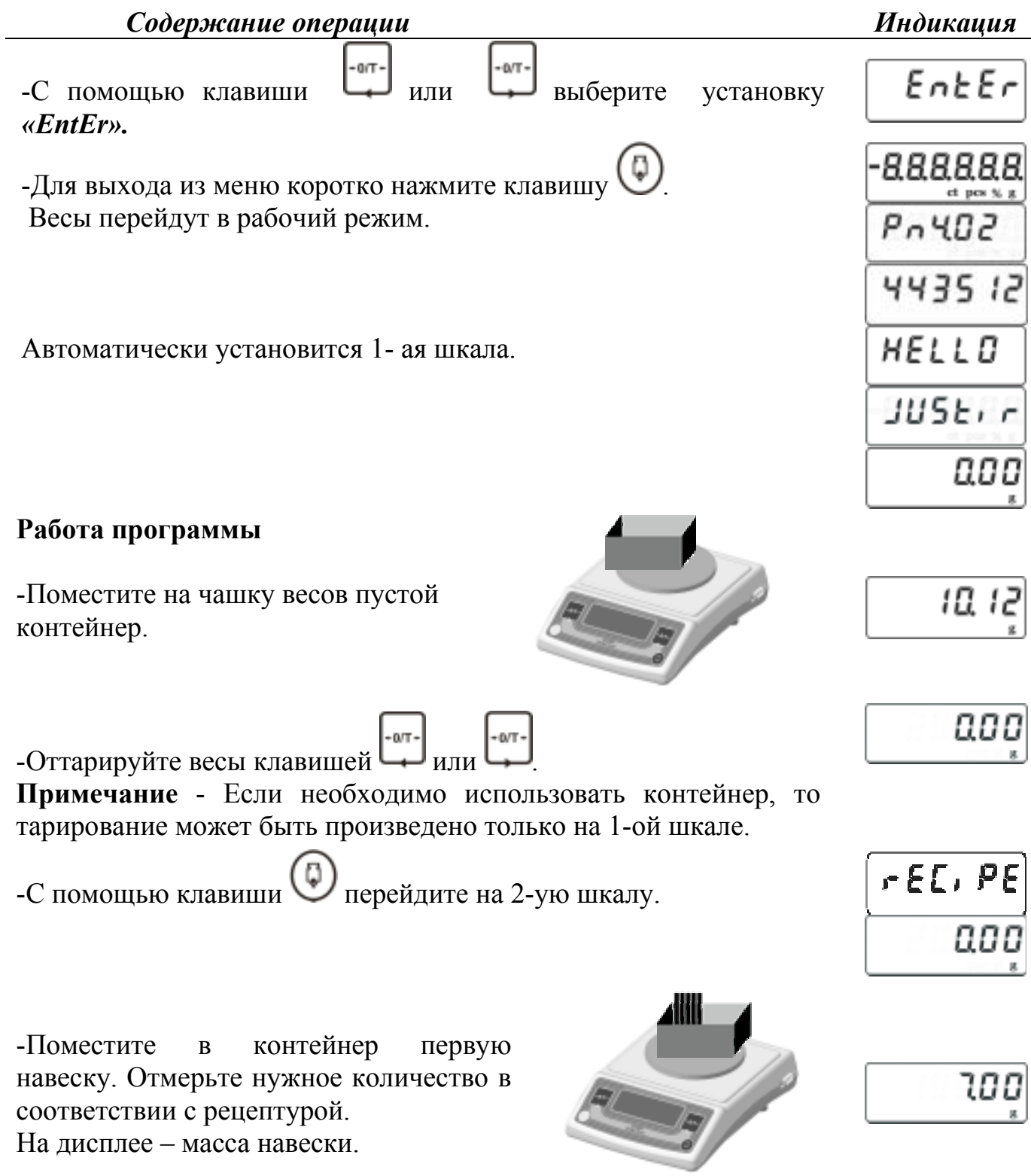

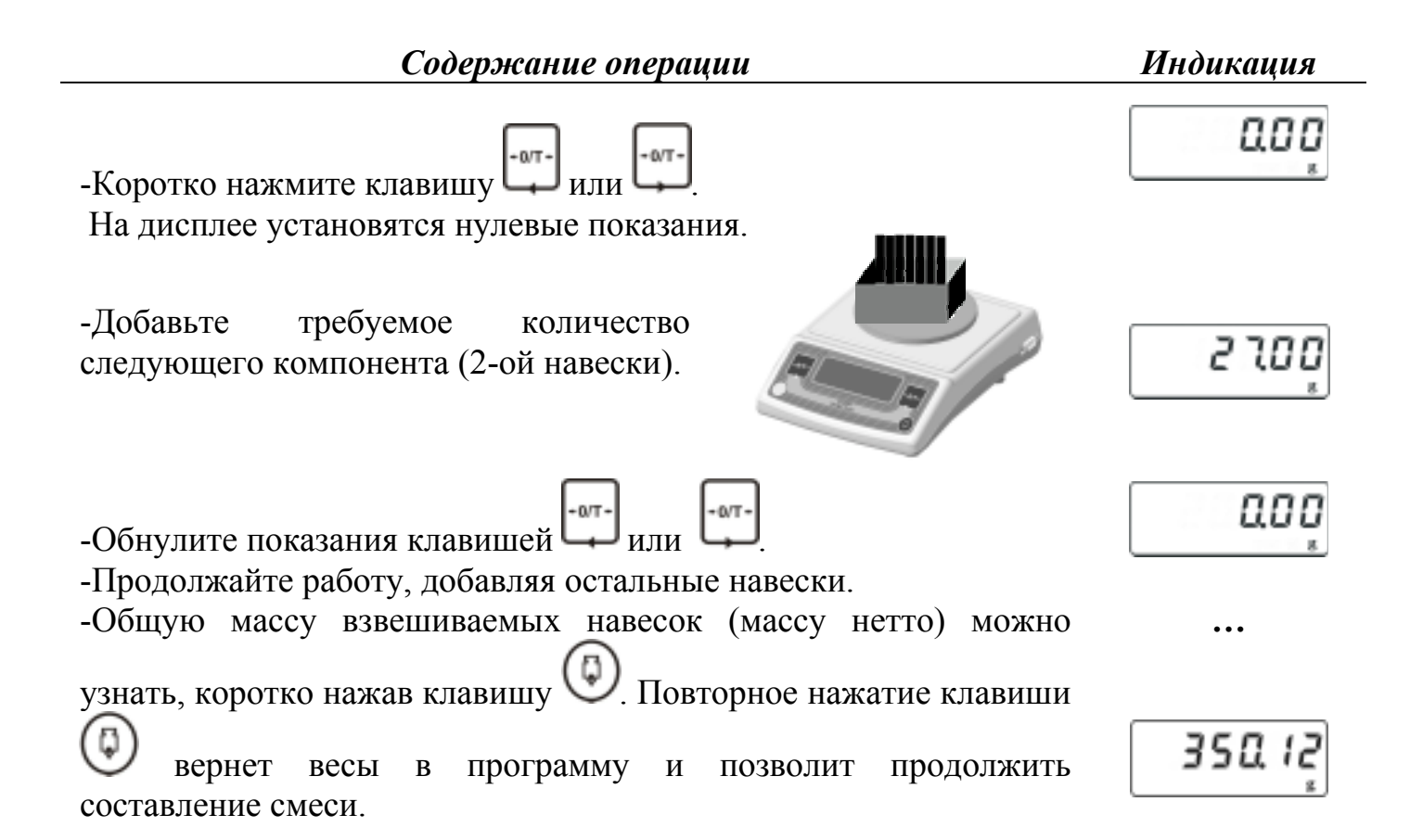

#### **Примечания**

1 Количество навесок не ограничено, но суммарная масса контейнера и всех навесок не должна превышать Max весов.

2 При использовании другого контейнера необходимо установить пустой контейнер на чашку и оттарировать весы на 1-ой шкале.

#### **2.3.4.7 Опция устройства автоматического слежения за нулем**

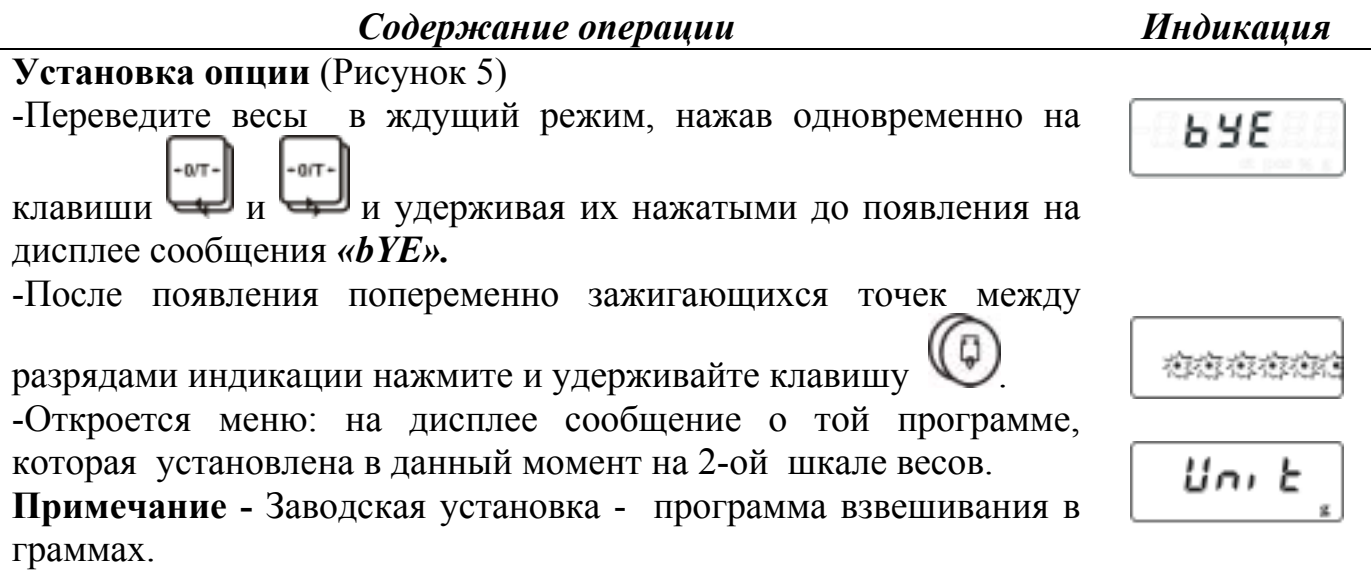

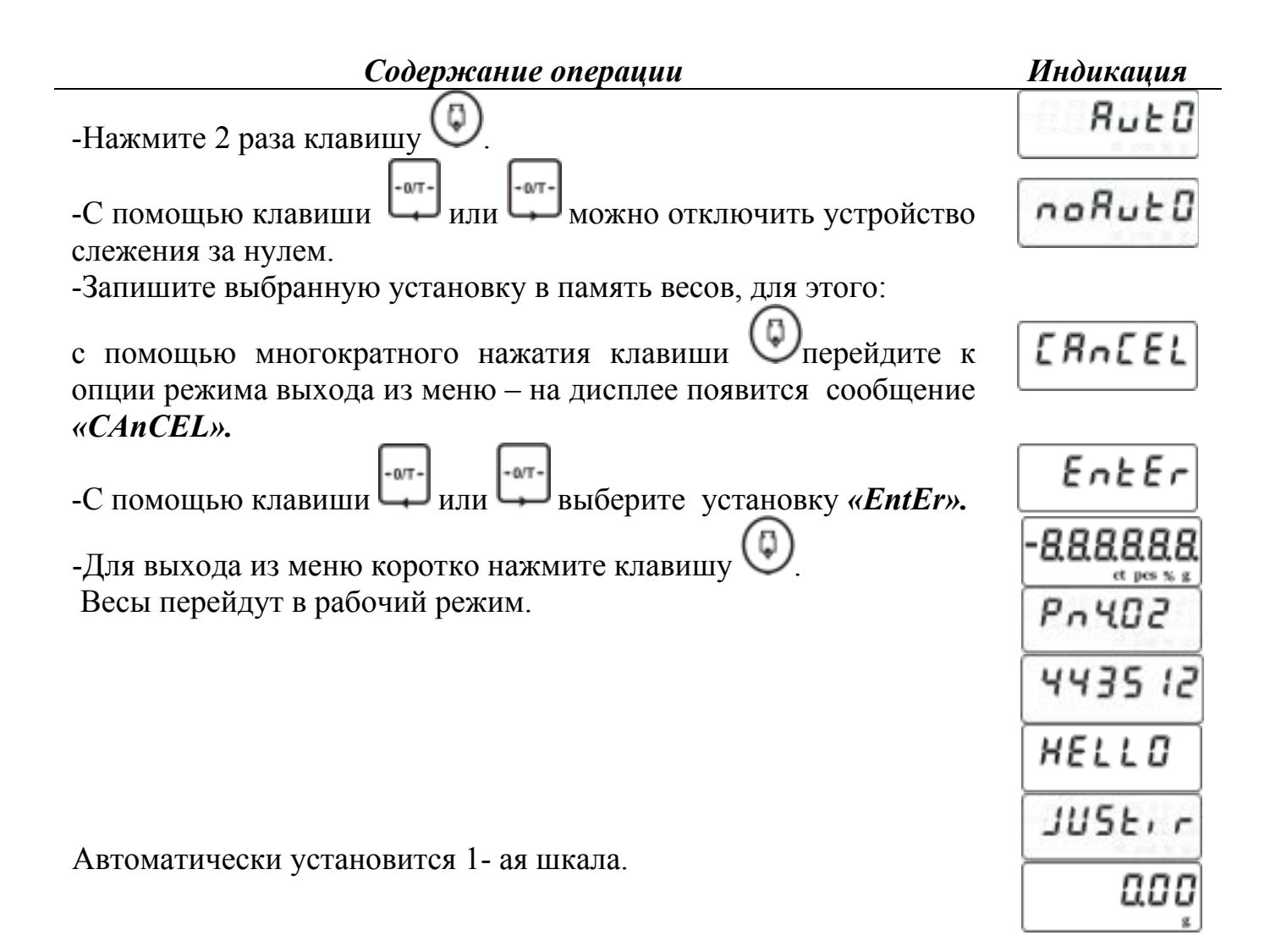

#### **2.3.4.8 Опция устройства адаптации к внешним условиям** (табл. 4)

Весы можно настроить для работы в нестабильных внешних условиях или очень стабильных внешних условиях (время измерения будет меньше), изменив чувствительность к внешним возмущениям (диапазон стабильности) или (и) уровень цифровой фильтрации (постоянную времени).

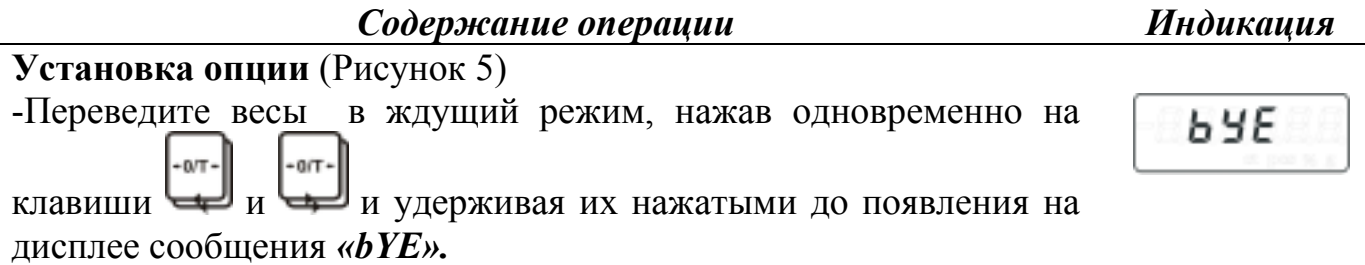

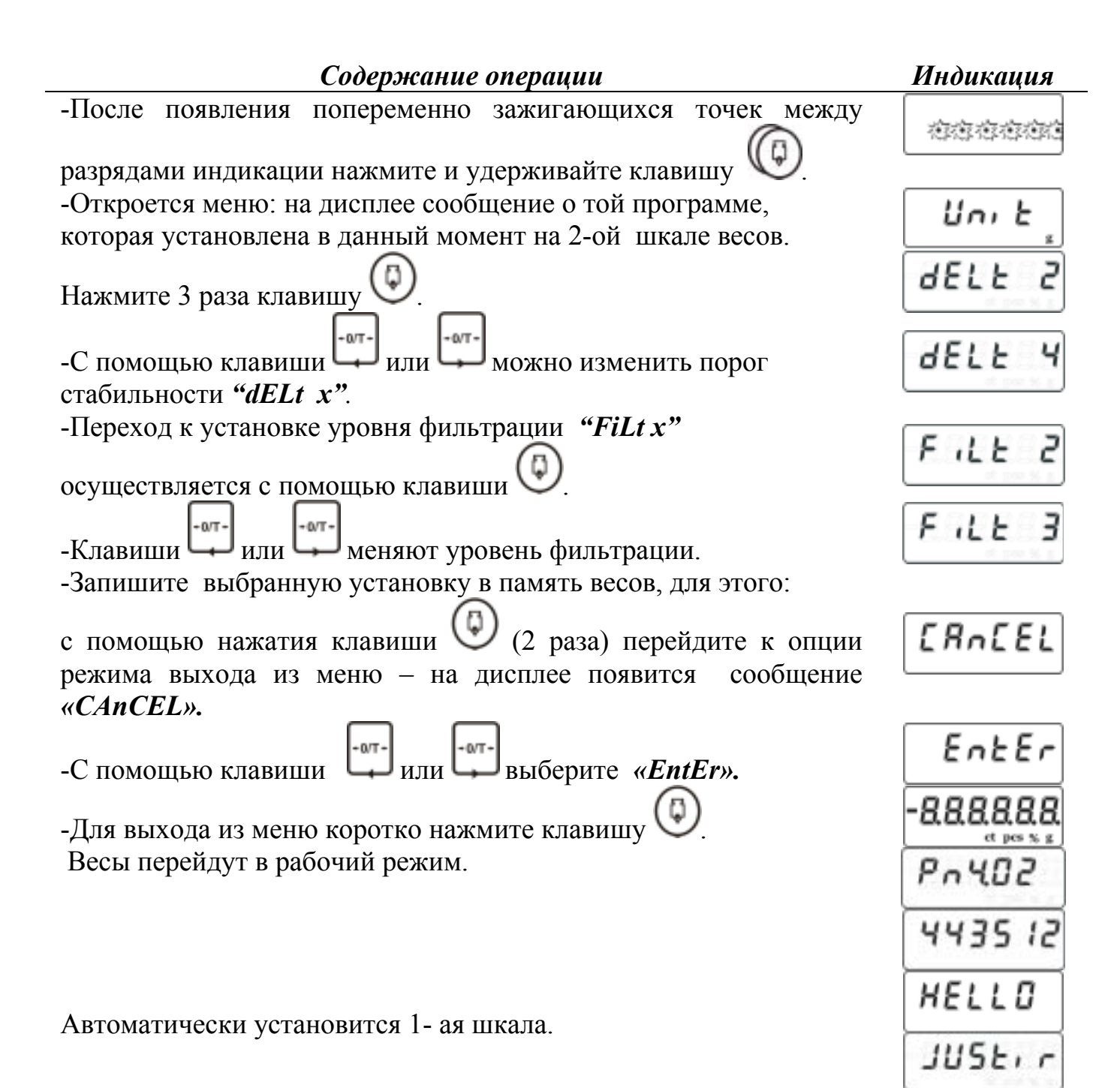

88

#### **2.3.4.9 Опция устройства звуковой сигнализации**

Данная опция позволяет выбрать удобный режим работы звуковой сигнализации.

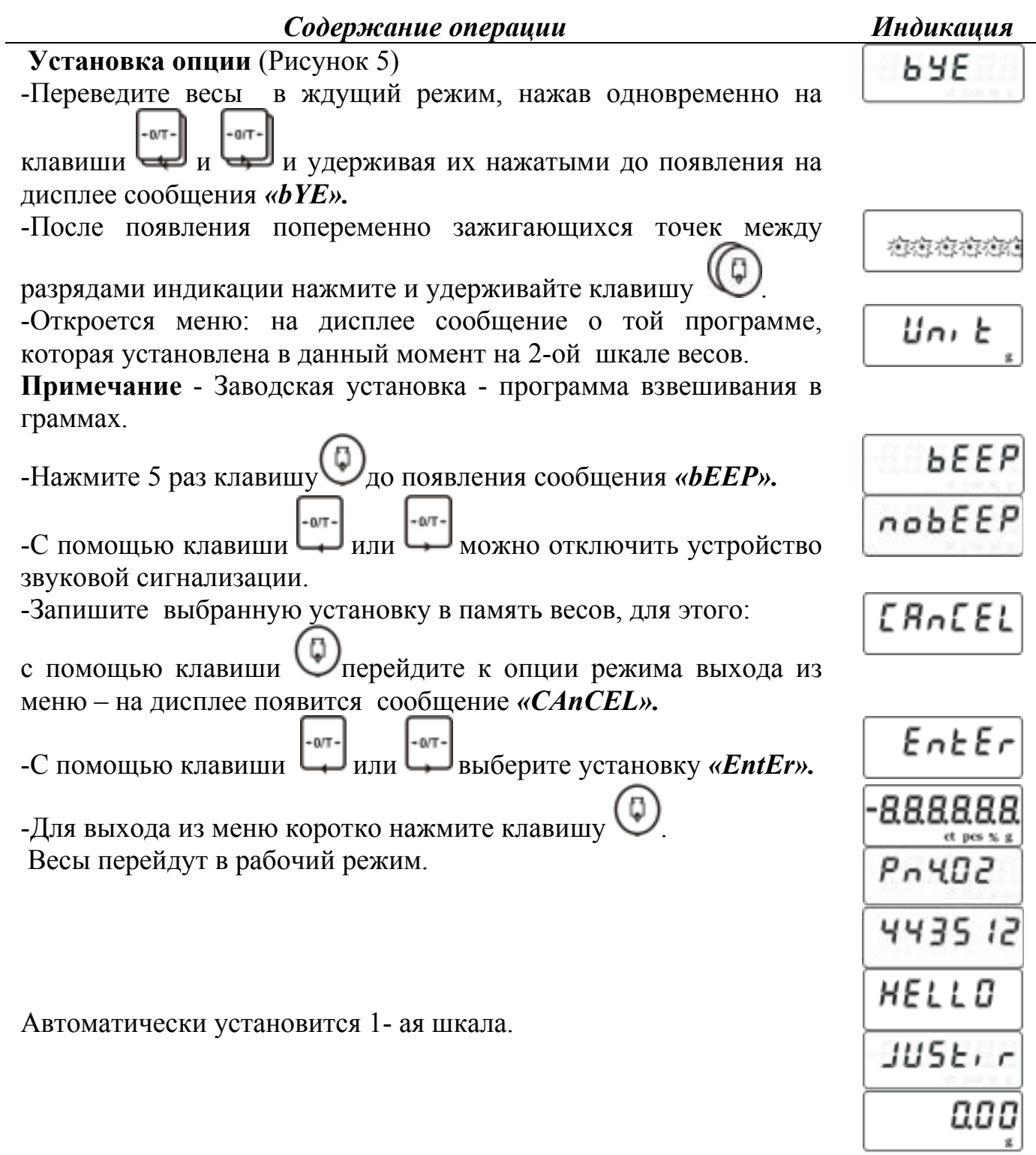

#### **2.3.5 Подключение к компьютеру**

При подключении (отключении) периферийных устройств к интерфейсно-му разъёму весы необходимо отключить от сети.

Требования к компьютеру: компьютер должен работать под управлением операционной системы Windows 95/98/NT/XP и должен быть оснащен последовательным портом ввода-вывода СОМ.

2.3.5.1 Для передачи данных с весов на персональный компьютер (ПК) весы оборудованы интерфейсной платой, обеспечивающей оптическую гальваническую изоляцию электронной платы весов от последовательного порта ПК, который одновременно используется как внешний двуполярный источник питания.

2.3.5.2 Для подключения к ПК используйте стандартный кабель удлинитель для последовательного порта 9F-9M или воспользуйтесь схемой, приведённой на рисунке 6.

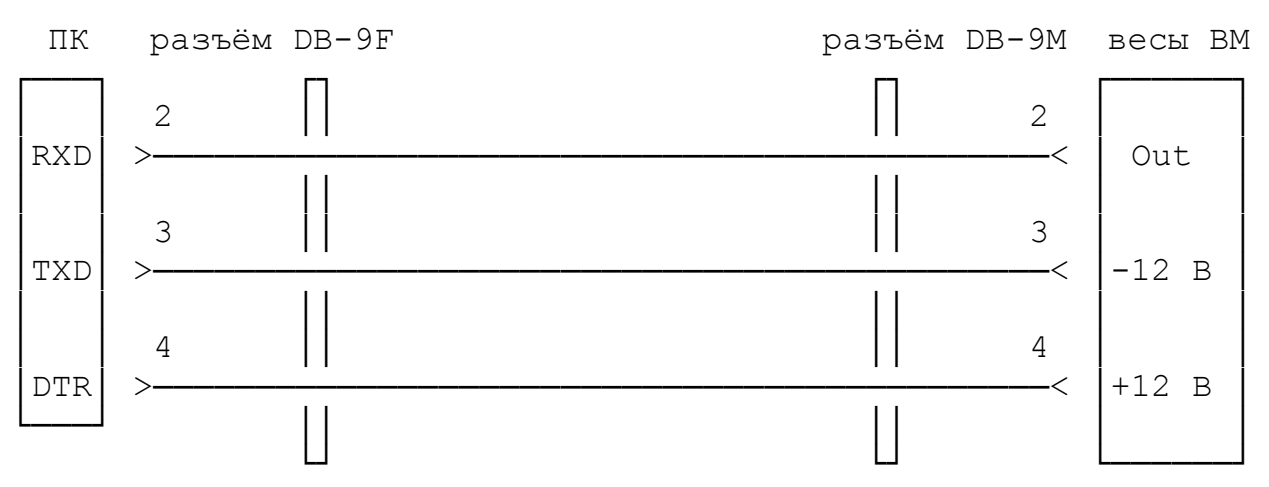

Рисунок 6 – Схема подключения весов ВМ к компьютеру

Напряжение +12 В поступает с линии DTR, а напряжение минус 12 В с линии TXD.

Конфигурация последовательного порта ПК должна быть настроена следующим образом:

- Скорость обмена 2400 бод.
- Длина передачи 8 бит.
- Число стоповых битов 1 бит.
- Бит чётности EVEN (бит чётности дополняет до чётного числа единиц).
- При настройке порта установить сигнал DTR в +12 В

(DTR\_CONTROL\_ENABLE).

Весы с интервалом 0,7 с передают информационный пакет длинной 32 байта, в котором в ASCII кодировке содержится следующая информация:

Байты с 1 по 8 – значение веса с десятичной точкой и знаком.

Байты 9,10,11 – при стабильном весе - единицы измерения g, ct, pcs или % при нестабильном весе - три пробела.

Байт  $12$  – всегда пробел. Байты с 13 по 23 - модель весов. Байт 24 – всегда пробел. Байты с 25 по 30 - заводской номер весов. Байты 31 и 32 – команды управления печатью 0x0D, 0x0A.

#### **2.3.6 Подключение внешних устройств при работе с программой разбраковки по массе**

2.3.6.1 При использовании прикладной программы разбраковки по массе к весам могут быть подключены исполнительные внешние устройства автоматики. Для этого предусмотрена выдача трёх управляющих сигналов. Вес меньше нижней границы (сигнал –), вес в норме (сигнал =), вес больше верхней границы (сигнал +). Для выдачи сигналов используются оптическая пара из светодиода фототранзистора, включенного по схеме с открытым коллектором. Номера контактов разъёма весов DB-9F и схема включения оптических изоляторов приведена на рисунке 7.

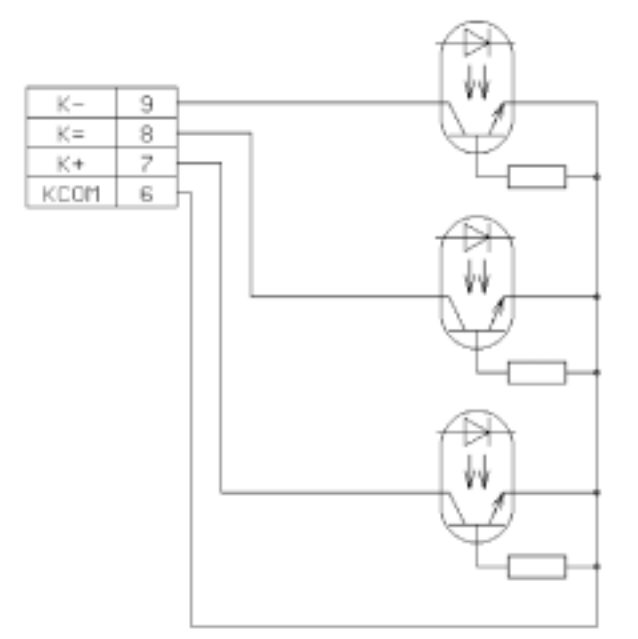

Рисунок 7 - Номера контактов разъёма весов DB-9F и схема включения оптических изоляторов

Активным сигналом считается открытое состояние одного из трёх транзисторов.

Максимальное допустимое напряжение на контактах 7, 8, 9 относительно контакта 6 не должно превышать 30 В. Ток коллектора утечки в закрытом состоянии составляет не более 0,1 мкА, а в открытом состоянии ток коллектора должен быть не более 1 мА.

# **2.3.7 Возможные неисправности и способы их устранения**

Возможные неисправности и способы их устранения приведены в таблице 7. Таблица 7

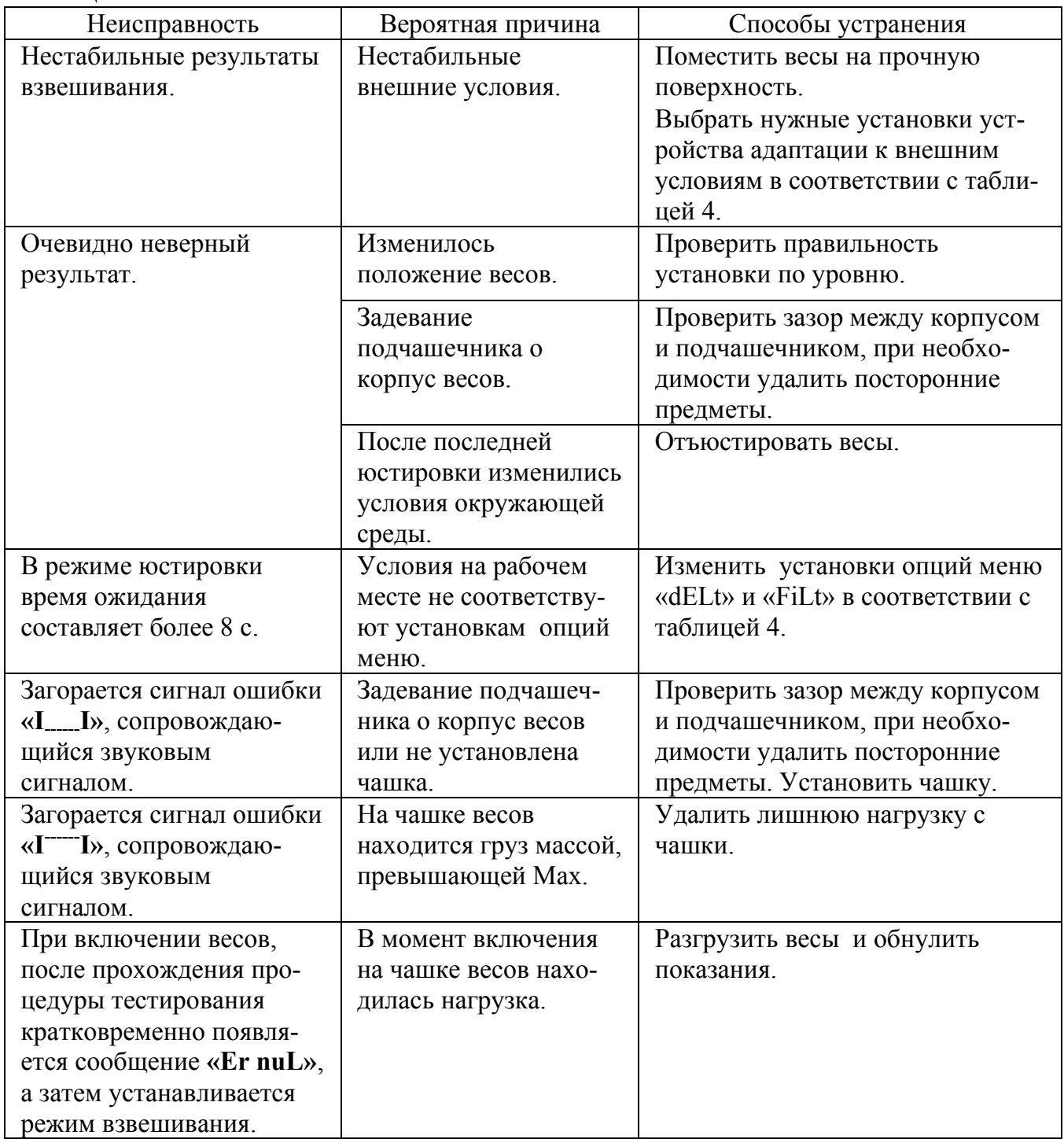

Продолжение таблицы 7

| Неисправность                                   | Вероятная причина   | Способы устранения           |
|-------------------------------------------------|---------------------|------------------------------|
| При включении весов, после                      | В момент включе-    | Установить чашку и вновь     |
| прохождения процедуры                           | ния была снята чаш- | включить весы.               |
| тестирования кратковременно                     | ка с весов.         |                              |
| появляется сообщение                            |                     |                              |
| «Er nuL», а затем - сообщение                   |                     |                              |
| $\langle \mathbf{I} \cdot \mathbf{I} \rangle$ . |                     |                              |
| Юстировка прерывается                           | Внешние условия     | Повторить юстировку.         |
| сообщением «Abort».                             | нестабильны.        |                              |
| При включении весов и при                       | 1 На чашке          | 1 Разгрузить весы.           |
| юстировке встроенной гирей                      | находится груз.     |                              |
| появляется сообщение «ErJUSt».                  | 2 Неисправность     | 2 Обратиться на предприятие- |
|                                                 | механизма           | изготовитель.                |
|                                                 | встроенного         |                              |
|                                                 | гиреналожения.      |                              |
| На дисплее сигнал ошибки                        | Разрушены данные    | Выключить блок питания из    |
| «888888».                                       | <b>B EEPROM.</b>    | сети и снова включить.       |
|                                                 |                     | Если сообщение об ошибке не  |
|                                                 |                     | исчезло, то обратиться на    |
|                                                 |                     | предприятие-изготовитель.    |
| Периодически появляется сигнал                  | Температура окру-   | Использовать весы в уста-    |
| ошибки «Err °С».                                | жающего воздуха     | новленном рабочем диапа-     |
|                                                 | ниже 0 °С или выше  | зоне температур.             |
|                                                 | 50 °C.              |                              |

### **3 ТЕХНИЧЕСКОЕ ОБСЛУЖИВАНИЕ И ПОВЕРКА**

3.1 Весы следует периодически подвергать осмотру и очищать от пыли.

3.2 Перед проведением работ необходимо отсоединить весы от сети.

3.3 Следует регулярно очищать поверхность весов и чашки от просыпавшихся или пролитых веществ.

3.4 Клавиатуру и корпус весов рекоме6ндуется протирать слегка влажным лоскутом мягкой ткани.

3.5 Поверка

3.5.1 Интервал между поверками не более 1 года.

Основные средства поверки: эталонные гири 3-го разряда в соответствии с ГОСТ 8.021-2005.

При поверке должны быть выполнены операции и соблюдены требования, приведенные в Приложении Н ГОСТ Р 53228-2008. При этом подтверждение соответствия программного обеспечения (ПО) средств измерений и проверка отсутствия несанкционированного вмешательства в настройки весов между поверками осуществляется в соответствии с настоящим разделом.

 3.5.2 Подтверждение соответствия программного обеспечения (ПО) средств измерений выполняют путем идентификации ПО.

Идентификация программы осуществляется путем просмотра номера версии программного обеспечения во время прохождения теста после включения весов.

При совпадении номера версии ПО на цифровом индикаторе с указанным в Описании типа, поверку продолжают.

В противном случае оформляют отрицательные результаты поверки.

3.5.3 Проверку отсутствия несанкционированного вмешательства в настройки весов между поверками выполняют путем установления наличия защитных наклеек в соответствии с Описанием типа.

При наличии защитных наклеек поверку продолжают в соответствии с Приложением Н ГОСТ Р 53228-2008.

В противном случае отрицательные результаты поверки оформляют выдачей извещения о непригодности.

### **4 КОНСЕРВАЦИЯ И УПАКОВКА**

4.1 Консервация производится перед постановкой весов на хранение.

4.2 Консервация весов включает в себя очистку поверхностей съемных деталей и корпуса весов от загрязнений и упаковывание.

4.3 Перед проведением консервации отсоедините блок питания от весов, снимите крышку (только для модификаций ВМ153М-II, ВМ213М-II, ВМ313М-II, ВМ510ДМ-II), ветрозащитную витрину (только для модификаций ВМ153М-II, ВМ213М-II, ВМ313М-II, ВМ510ДМ-II), чашку.

4.4 Очистку от загрязнения производите в следующей последовательности:

- очистите от загрязнения поверхности съемных деталей: чашки, крышки и ветрозащитной витрины, обезжирьте металлические поверхности;
- очистите от загрязнения корпус весов.

4.5 Упаковывание производите в следующей последовательности:

- уложите в полиэтиленовый чехол чашку;
- поместите в полиэтиленовый чехол весы, предварительно в модификациях ВМ6101M-II, ВМ12001M-II, ВМ24001M-II выверните пластиковые винты-заглушки и вверните транспортные винты ограничители, как показано на рисунке 1(поз.5);
- уложите руководство по эксплуатации в полиэтиленовый чехол;
- поместите крышку и ветрозащитную витрину (только для модификаций ВМ153М-II, ВМ213М-II, ВМ313М-II, ВМ510ДМ-II) во вкладыш из гофрированного картона;
- уложите блок питания в картонную коробку;
- уложите весы и съемные детали, упакованные в полиэтиленовые чехлы, в коробку из гофрированного картона, сверху поместите пакет с руководством по эксплуатации;
- заклейте коробку скотч лентой.

#### **5 ХРАНЕНИЕ И ТРАНСПОРТИРОВАНИЕ**

5.1 Условия хранения весов должны соответствовать требованиям группы 1 ГОСТ 15150-69 - чистые, отапливаемые, вентилируемые помещения с температурой воздуха от 5 ºС до 40 ºС и относительной влажностью до 80 %.

5.2 Условия транспортирования весов должны соответствовать требованиям группы 5 ГОСТ 15150-69, но при температурах воздуха от минус 50 °С до + 50 °С.

Весы в транспортной таре предприятия-изготовителя могут транспортироваться всеми видами транспорта в крытых транспортных средствах в соответствии с требованиями, действующими в каждом виде транспорта.

Запрещается транспортировать весы в неотапливаемых и негерметизированных отсеках самолетов. При транспортировании весов железнодорожным транспортом вид отправки - мелкая, малотоннажная.

#### **6 ГАРАНТИИ ИЗГОТОВИТЕЛЯ**

6.1 Изготовитель гарантирует соответствие весов требованиям технических условий при соблюдении условий транспортирования, эксплуатации и хранения.

6.2 Гарантийный срок эксплуатации – 24 месяца со дня продажи – указывается в гарантийном талоне (Приложение Б).

6.3 Гарантийный ремонт производит предприятие – изготовитель

# **7 СВИДЕТЕЛЬСТВО О ПРИЕМКЕ**

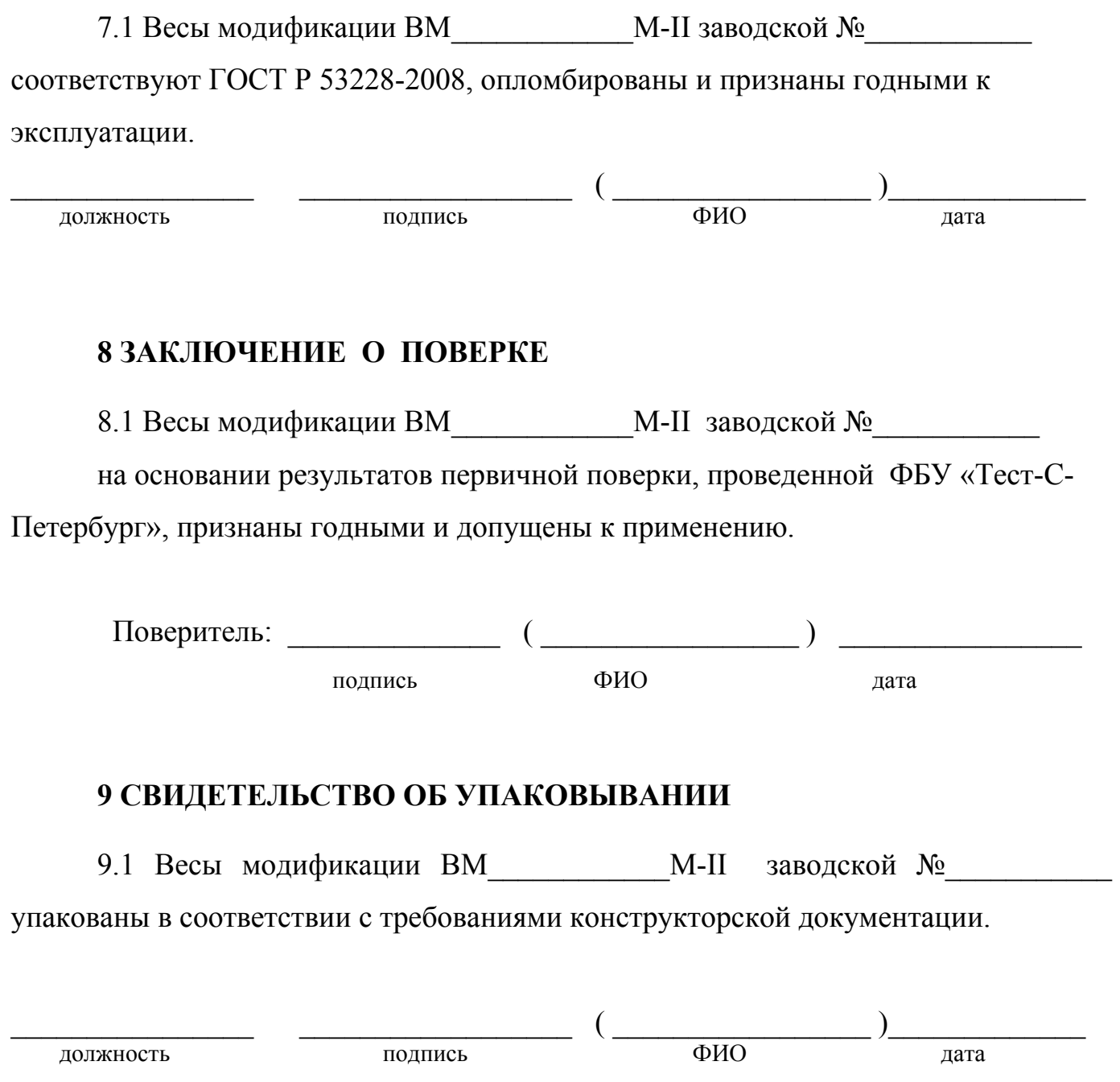

#### **Приложение А** Маркировка

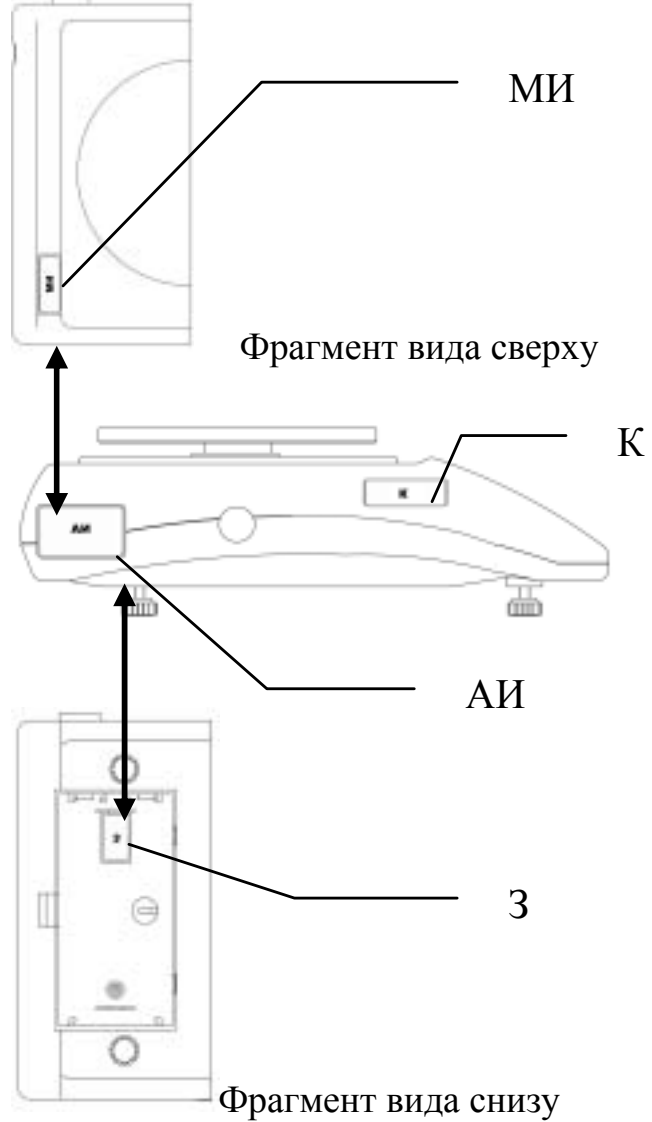

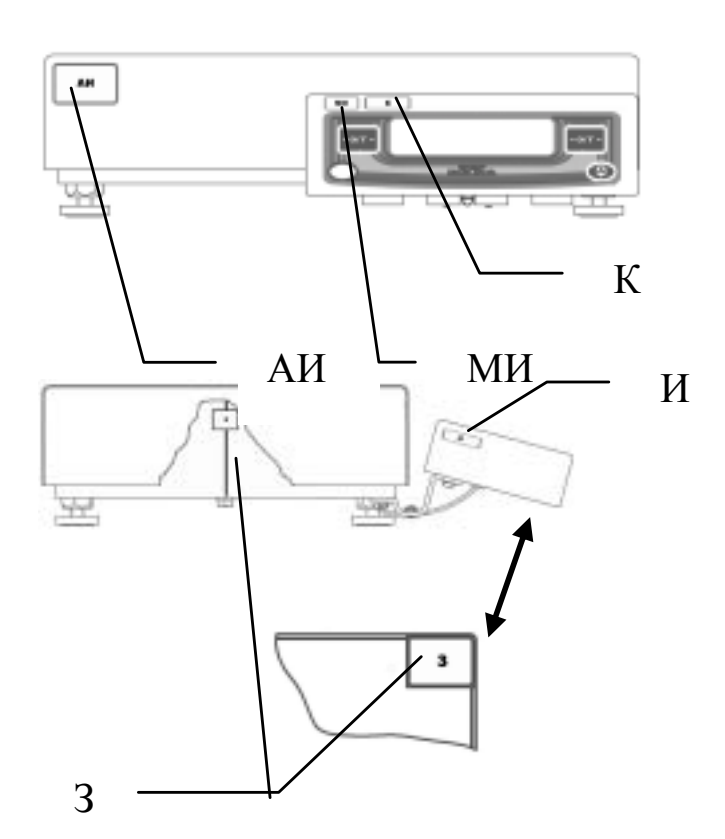

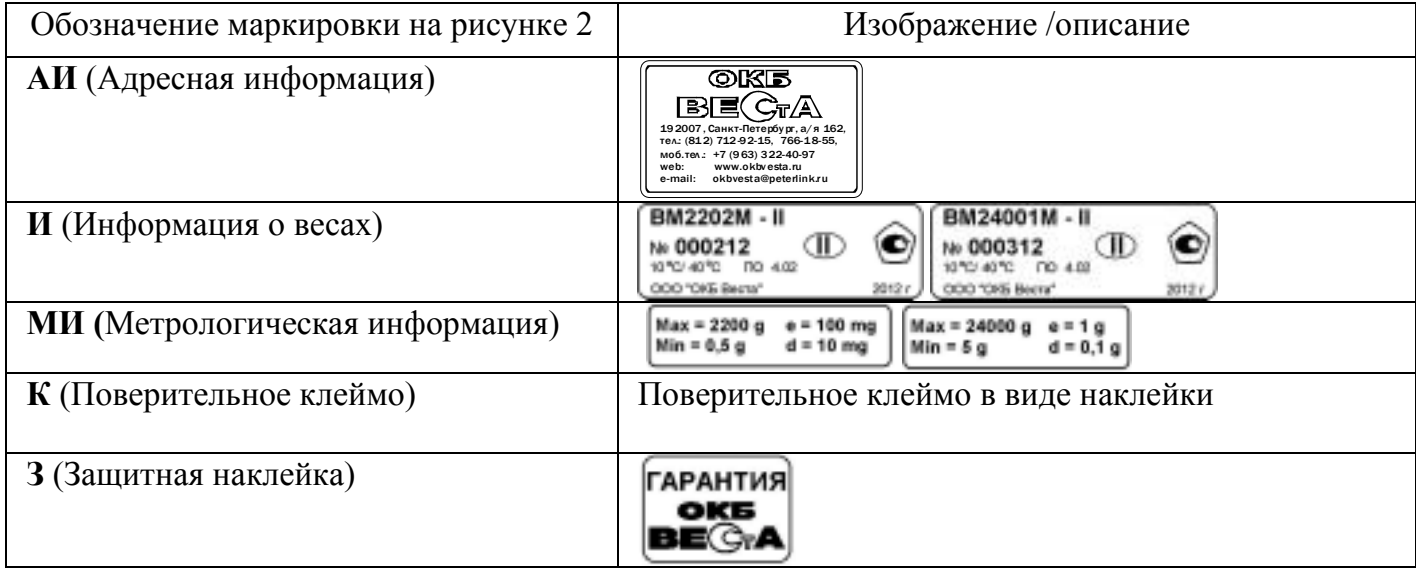

При наступлении гарантийного случая Покупатель (Владелец) направляет Поставщику (Изготовителю) «Акт о непригодности продукции к эксплуатации» с перечислением всех выявленных неисправностей, заполненный гарантийный талон и доставляет продукцию на склад Поставщика (Изготовителя) в оригинальной упаковке, которую необходимо хранить в течение всего гарантийного периода.

#### **Гарантийные обязательства Изготовителя прекращают действовать в случае:**

- нарушения Покупателем (Владельцем) или третьими лицами условий эксплуатации поставленной продукции;
- обнаружения механических повреждений продукции;
- использования агрессивных веществ.